## Interface Type and Screen Design

- **Interface Type Design** 
	- Menu
	- Fill-in Form
	- Natural Language
	- Command Language
	- Window & Icon
- **Screen Design**

List of options from which user selects the desired choice

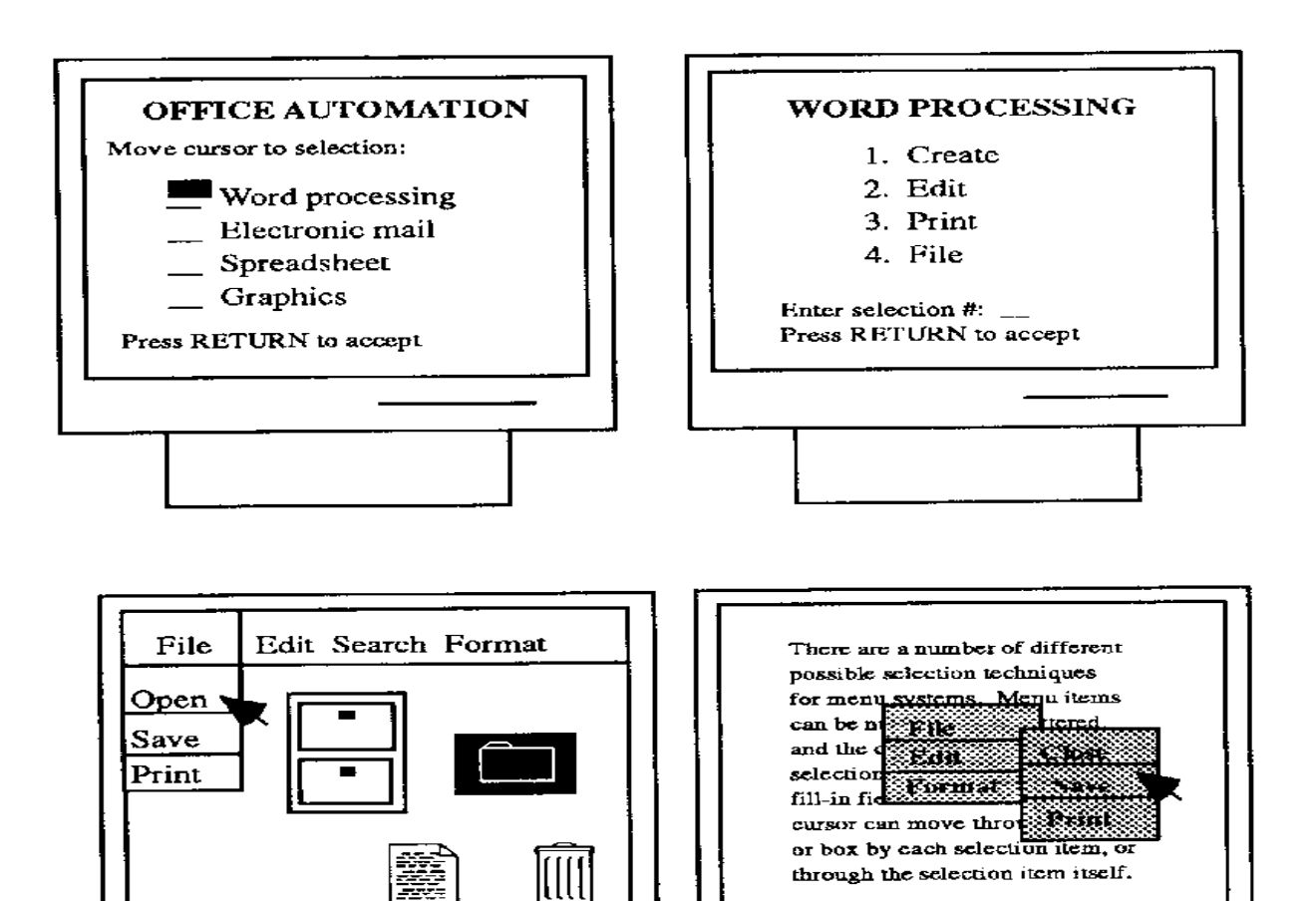

- Advantages:
	- Self-explanatory: Easy to learn make both the semantics (what can be done) and the syntax (how to do it) explicit
	- **Require little human memory: Users need not to** remember command names as the interface always presents all valid options; Menus rely on recognition rather than recall memory
	- Few keystrokes: Typing effort is minimal ⇒ less user error
	- Easy error handling: Limited set of valid inputs at any one time
	- **Enhancements are visible: If we add new functions** into the system, they will appear on the menu screen

- Disadvantages:
	- **Inefficient:** In a complex menu system with many choices on each screen and many levels in the hierarchy  $\Rightarrow$  Difficult to find the desired function
	- **Inflexible:** Menus also force a user through set sequences of steps; The dialog is system rather than user controlled to a greater extent
	- **Impractical for numerous choices: If there are too** many options at any one time, this may make a menu dialog style to become too complex  $\Rightarrow$  Difficult to read & respond
	- **Take up screen space:** It will compete with other aspects of a display

**Can we overcome the disadvantages of menu?**

#### Menu Menu Types:

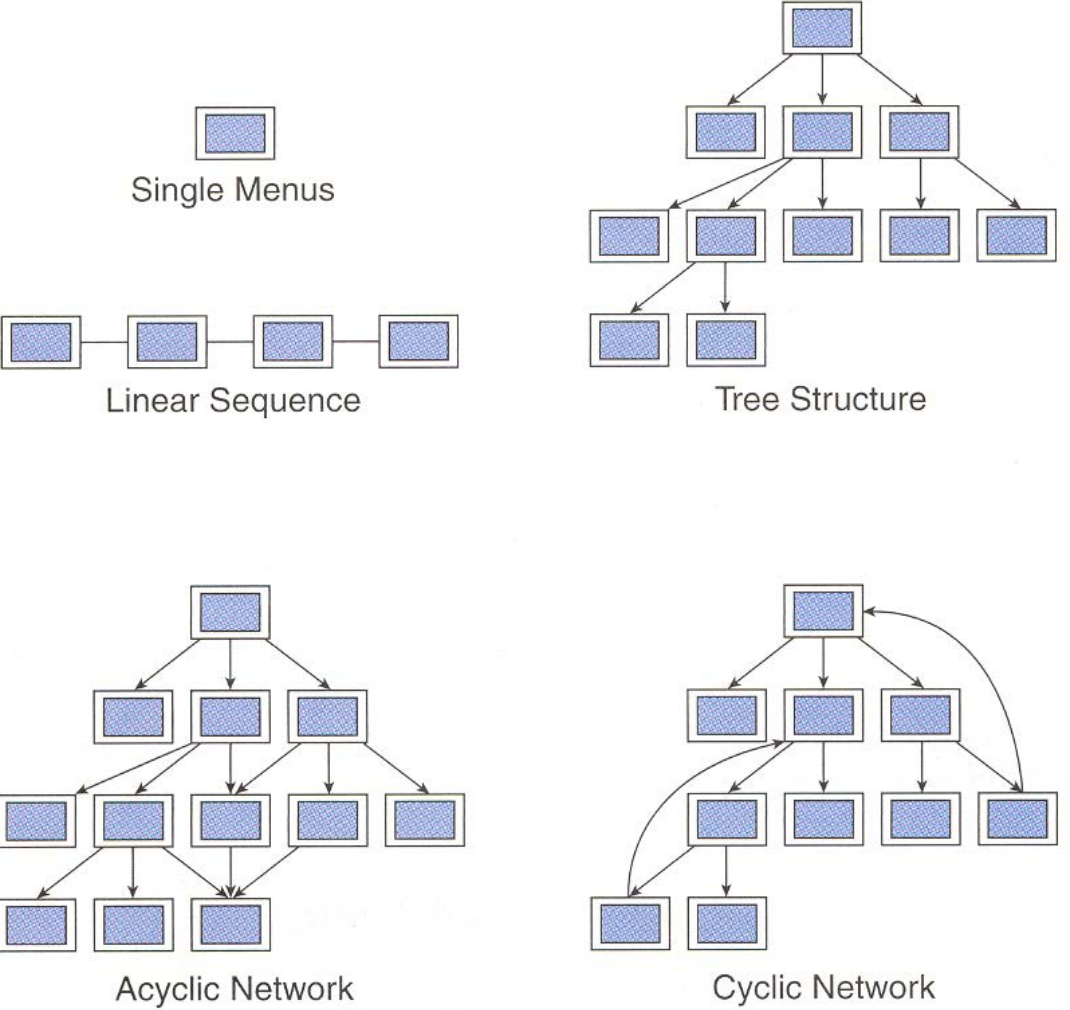

**Cyclic Network** 

- Single Menus: Simplest form
- **Example 2** Linear Sequence: Guide users through a sequence of choices, always in the same order and regardless of the choices made by the user
- Tree Structure: The sequence of menus depends on the choices made by user. This structure is conventional which allows only one way to reach each menu
- Acyclic Network: Some or all menus in the tree may be reachable by more than one sequence choices
- Cyclic Network: Special traversals may allow the user to jump around the menu tree, e.g., Web

#### **Single menu**

- **Allow users to choose between 2 or more items, or** multiple selections
- **Remain permanent or in a pop up mode**
- 1. Binary menu: allow users to choose between 2 options
	- e.g., choice of "Yes" or "No"

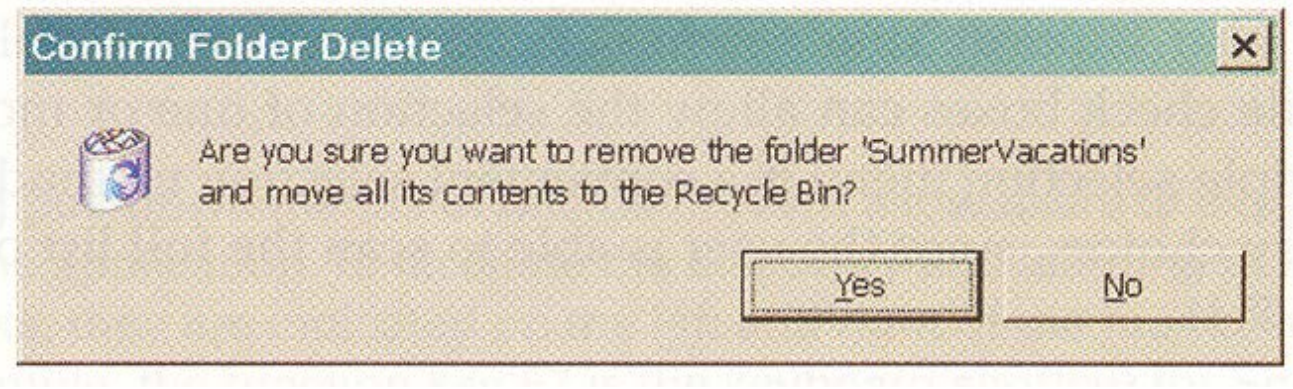

■ Radio button

- 2. Multiple item menu: allow users to choose between >2 options
	- E.g., choice of marital status

3. What is your marital status? OSingle OMarried OWidowed/divorced/separated

- 3. Multiple selection menu: allow selection of multiple items
	- **Convenient for handling** multiple choices since user is able to scan the full list of items while deciding

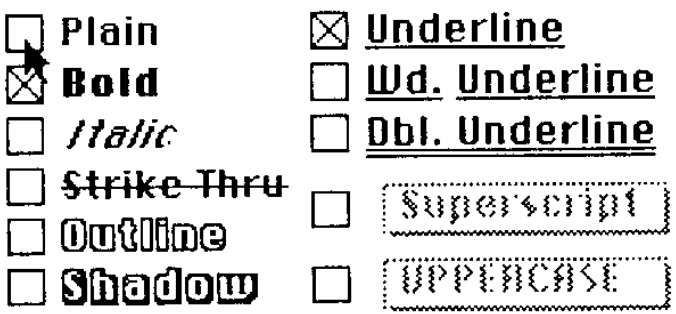

- 4. Pull-down menu: always available to the user by making selections on a top menu bar
	- Allow keyboard shortcuts, e.g., expert can use "Ctrl C" for copying

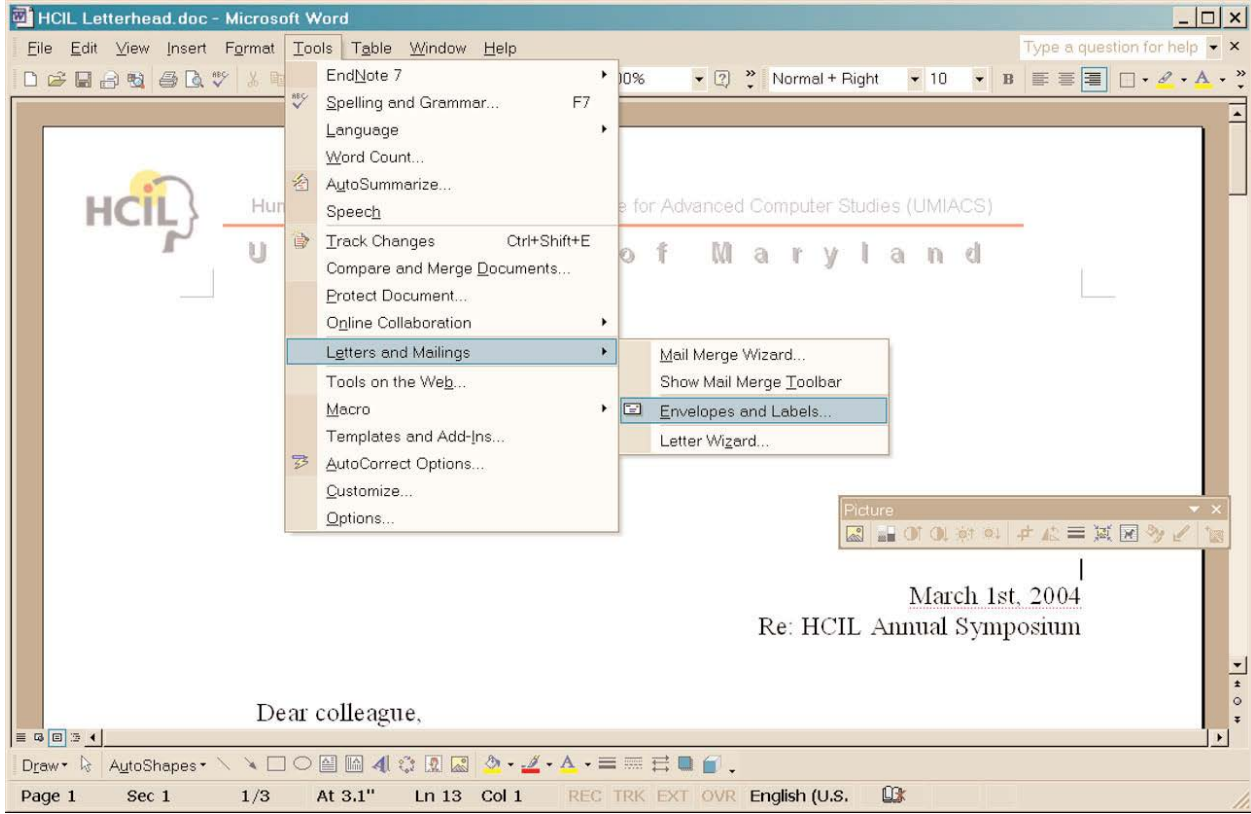

- 5. Pop-up menu: appear on a display in response to a click with a pointing device
- 6. Fisheye menu: allow rapid selection in a very large menu

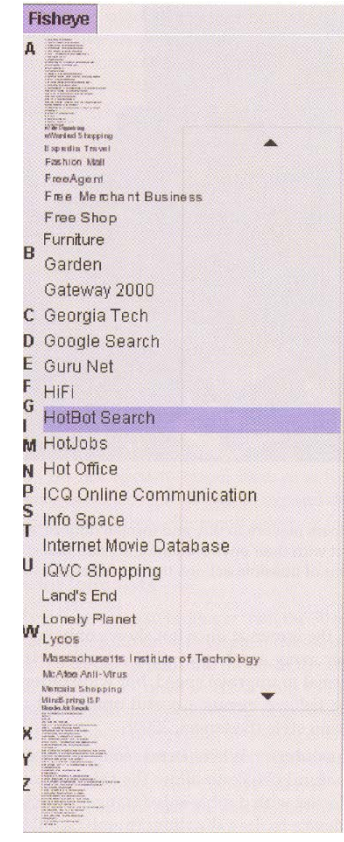

7. Two-dimensional menu: a multiple column menu which allows rapid selection among numerous items

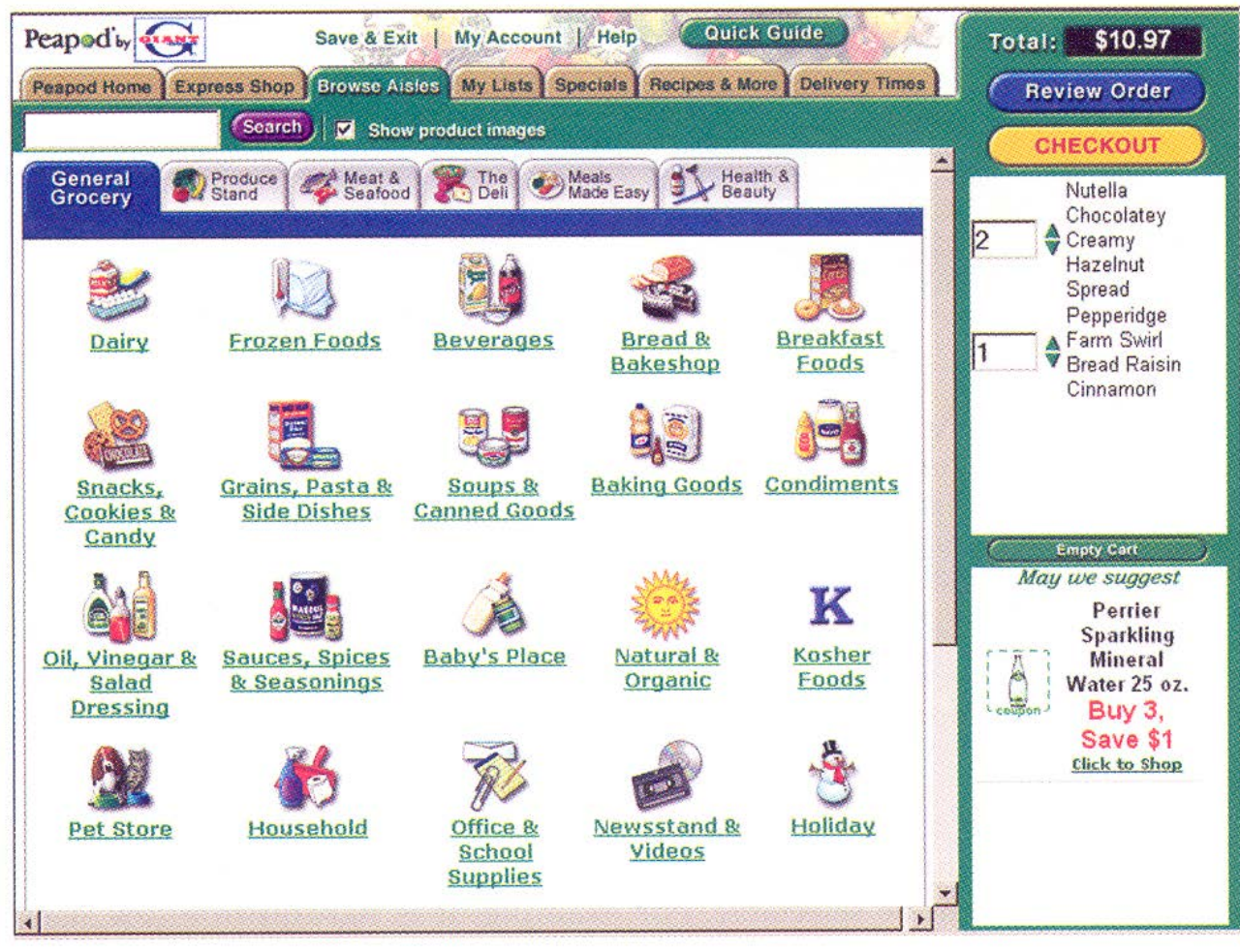

- 8. Embedded menu: items are embedded in text or graphics
	- **Permit items to be viewed in context & eliminate** the need for a distracting & screen-wasting enumeration of items
	- Keep users focused on their tasks & on objects of interest
	- Not in an orderly enumeration of menu items
	- After clicking selected item, relevant information is displayed
	- e.g., appear in hypertext including Web pages

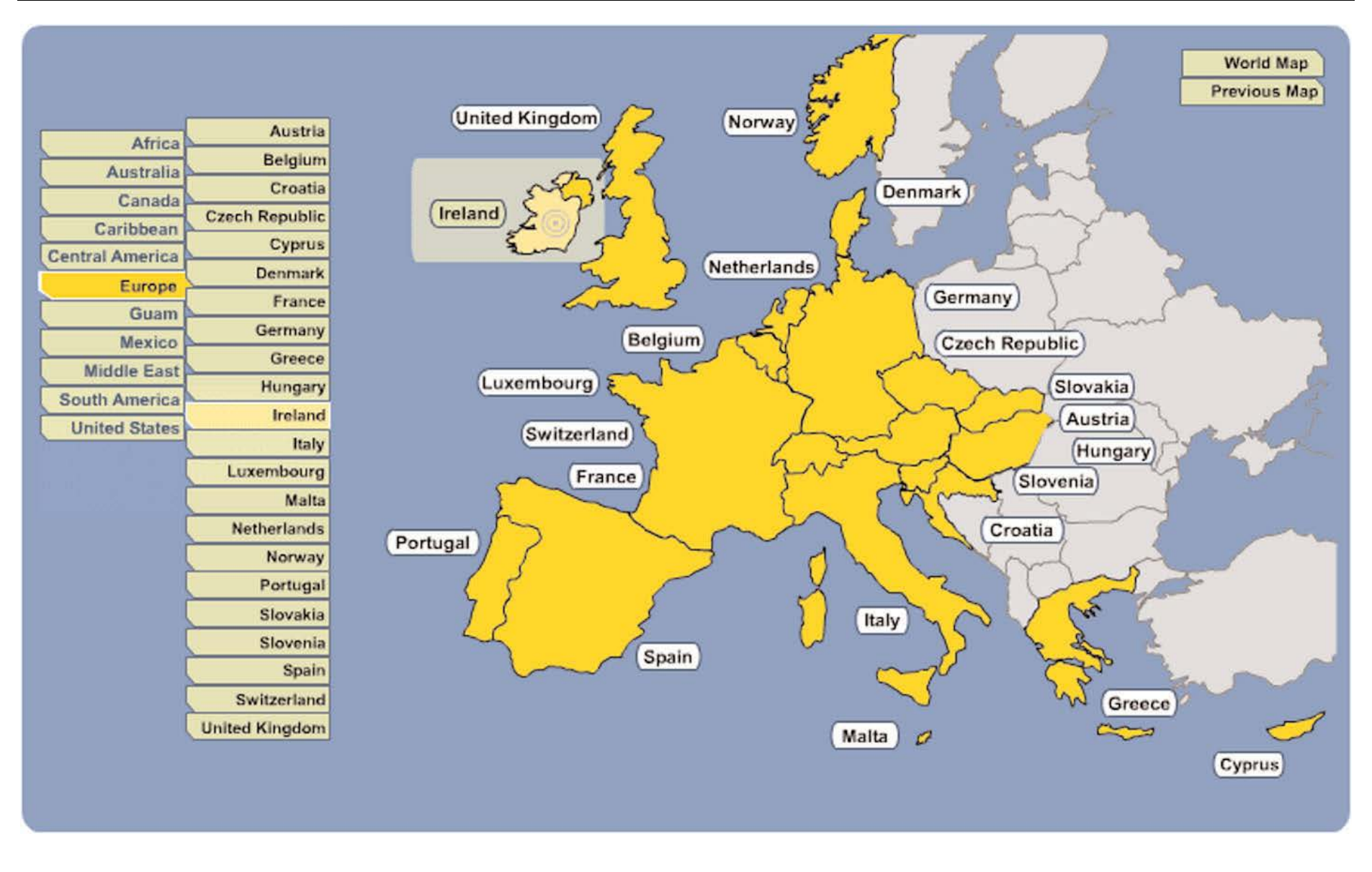

#### **Combinations of multiple menus**

1. Linear menu sequence: guide users through a series of choices in which they see a sequence of menus:

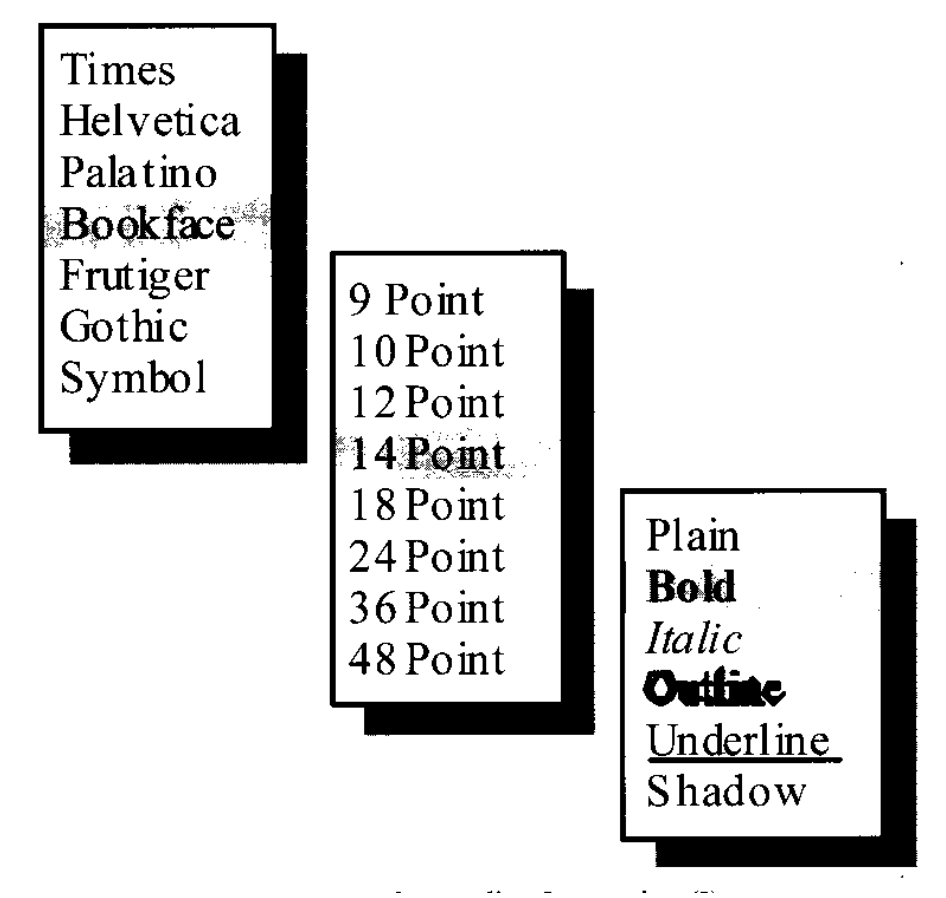

2. Simultaneous menus: present multiple active menus at the same time and allow users to enter choices in any order

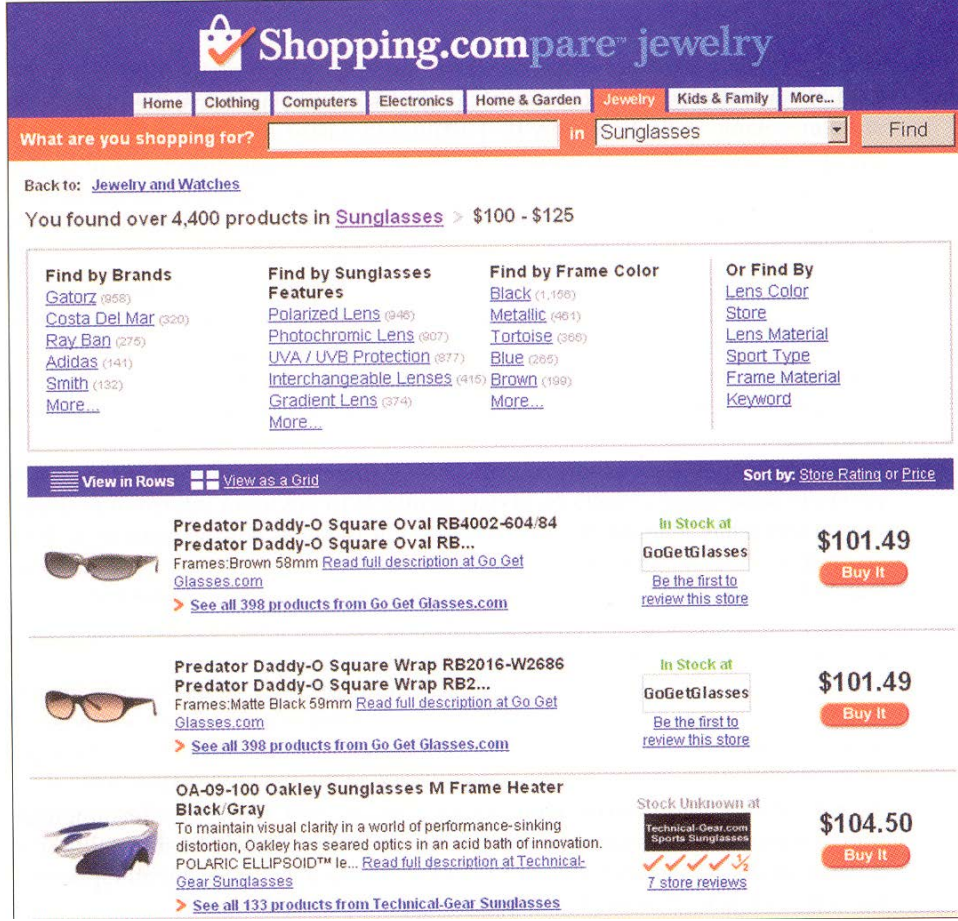

3. Tree-structured menu: form categories of similar items to create a tree structure

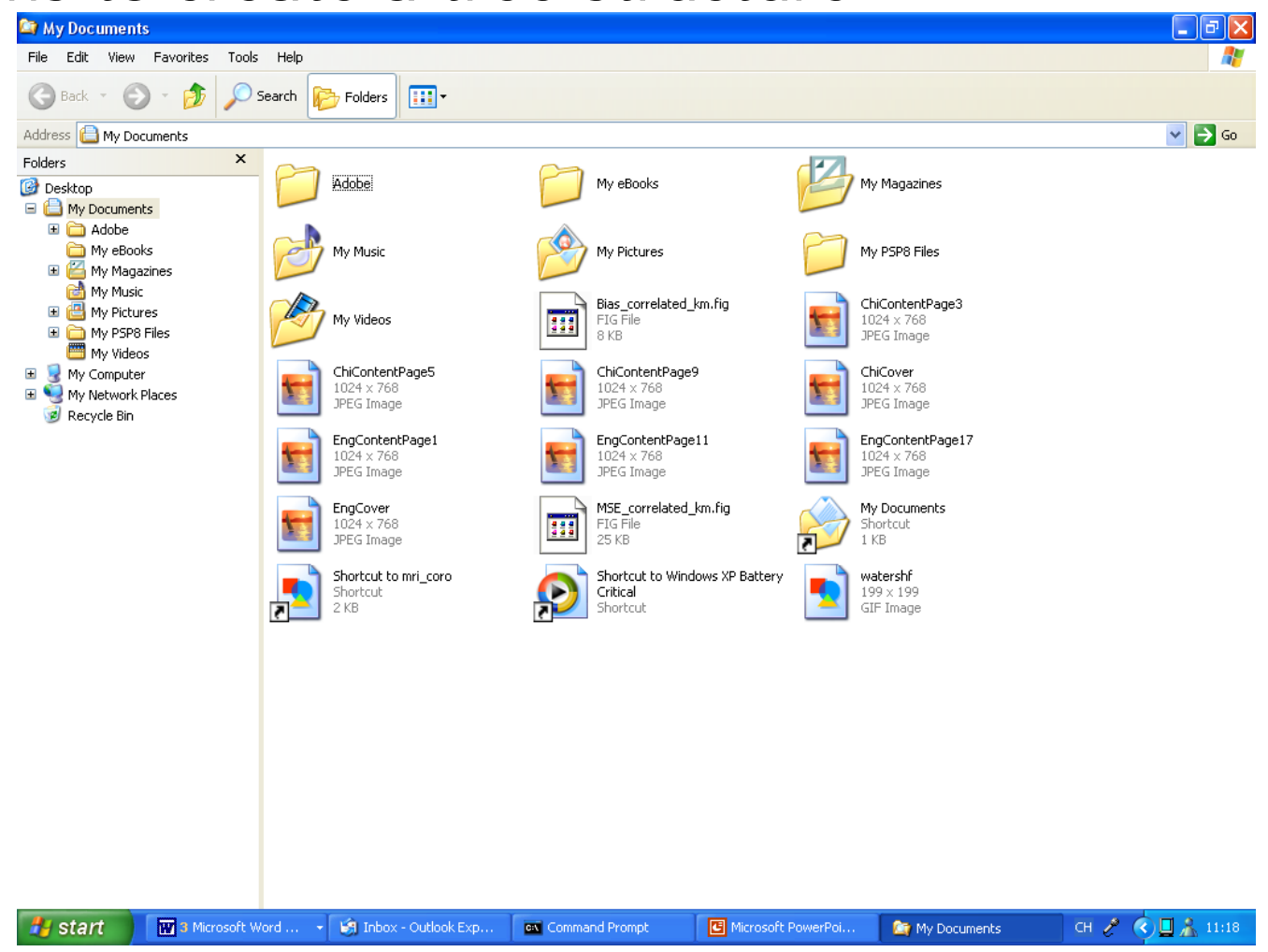

4. Menu map menu: avoid "getting lost" particularly in a menu tree with a large number of levels or depth

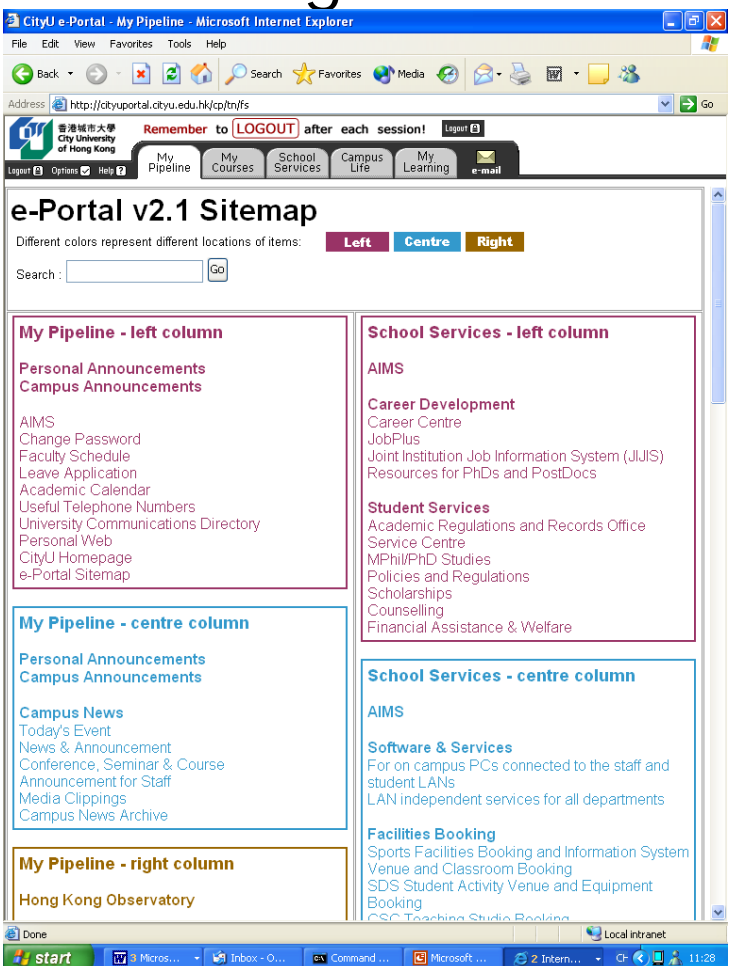

Design guidelines:

#### **Structure**

1. Match menu structure to task structure

e.g.,

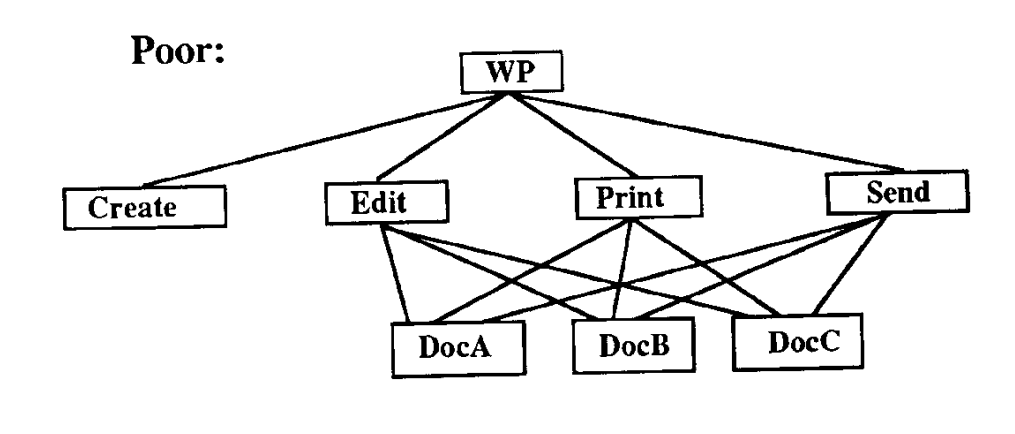

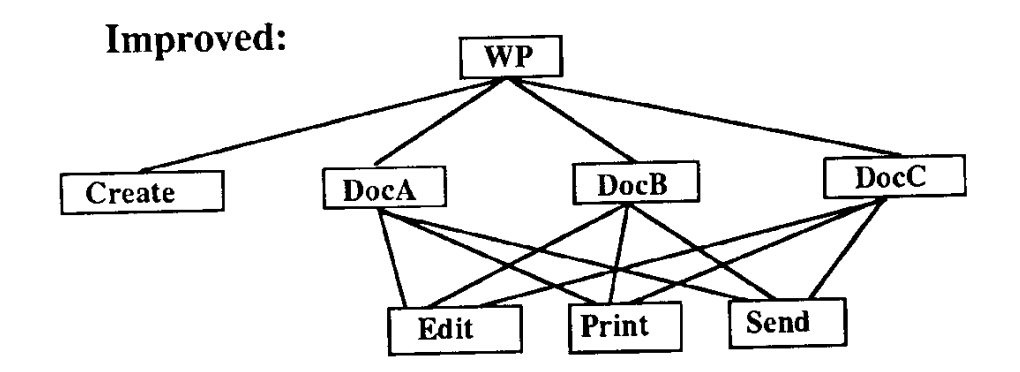

After invoking WP, user selects Edit, followed by DocA

After editing the document, user must then close DocA in order to get back to the second-level menu and select Print to print

After choosing Print, user is again presented with the directory menu and must choose DocA again

2. Provide easy way to tailor menu to task structure It is because default menu structure may not be optimal in all cases e.g., report of a science student will involve many equations, he can edit the report using WORD more efficiently by putting the equation editor on menu bar

3. Depth-breadth (number of items per level) trade-off via considering decision-making time (user response time) & execution time (the time to execute a command)

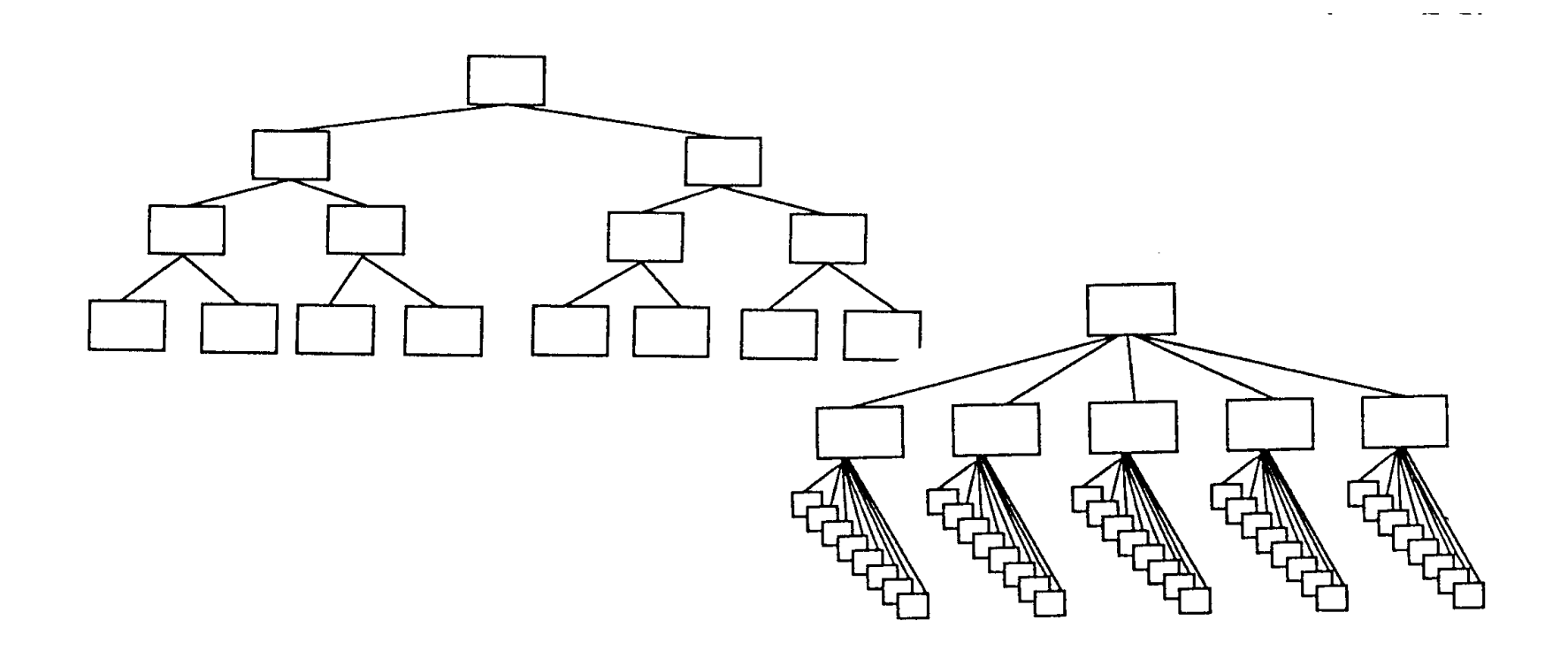

- **Long user response time if** 
	- **Inexperience user**
	- Choice items are complex
	- Choice items are not grouped
	- ⇒less breadth is desirable
- **Long execution time when** 
	- **System response time is long**
	- Selection mechanism takes more time
	- ⇒more breadth is desirable

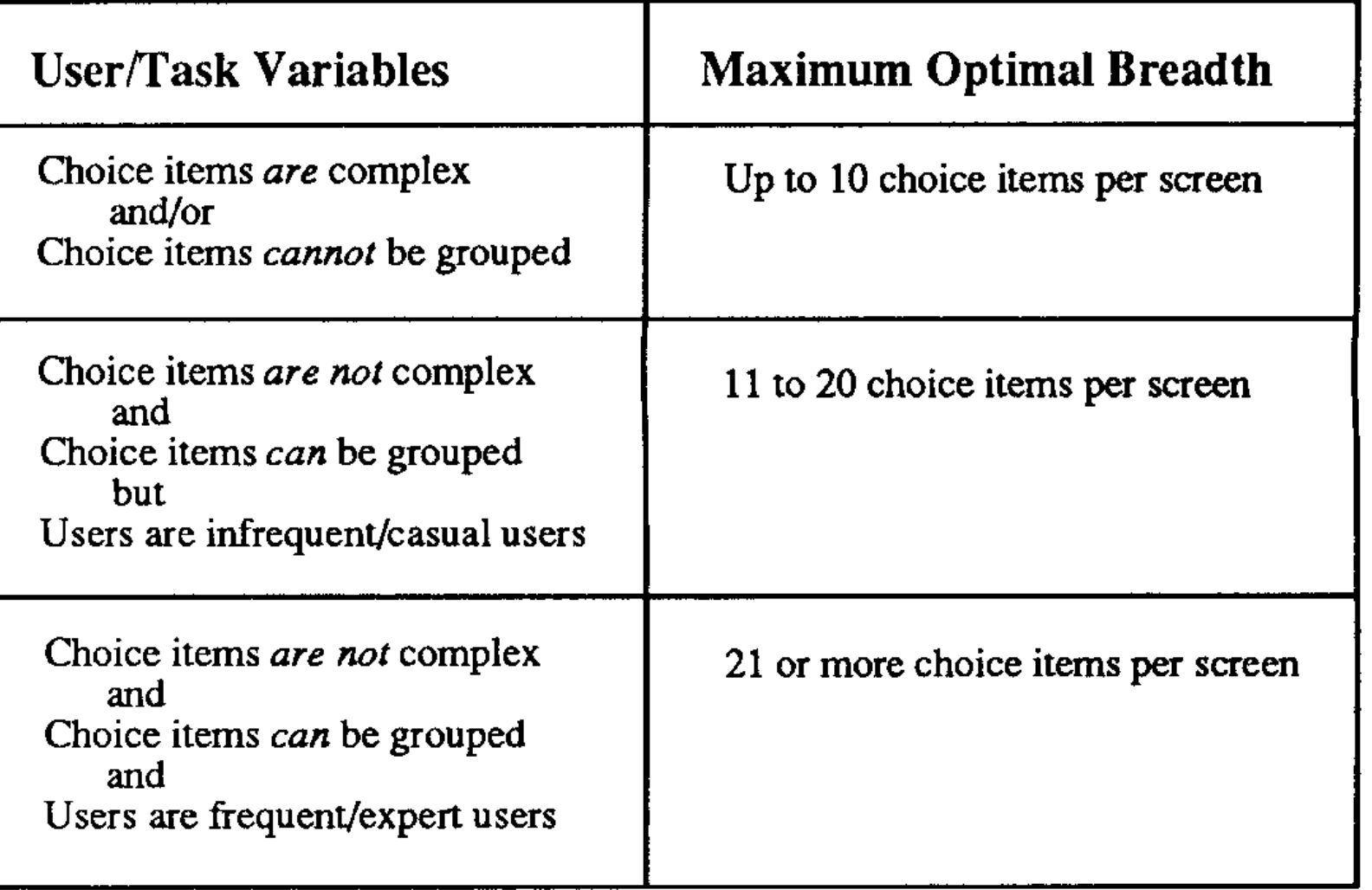

#### 4. For full-screen text menu, present menu choice lists vertically

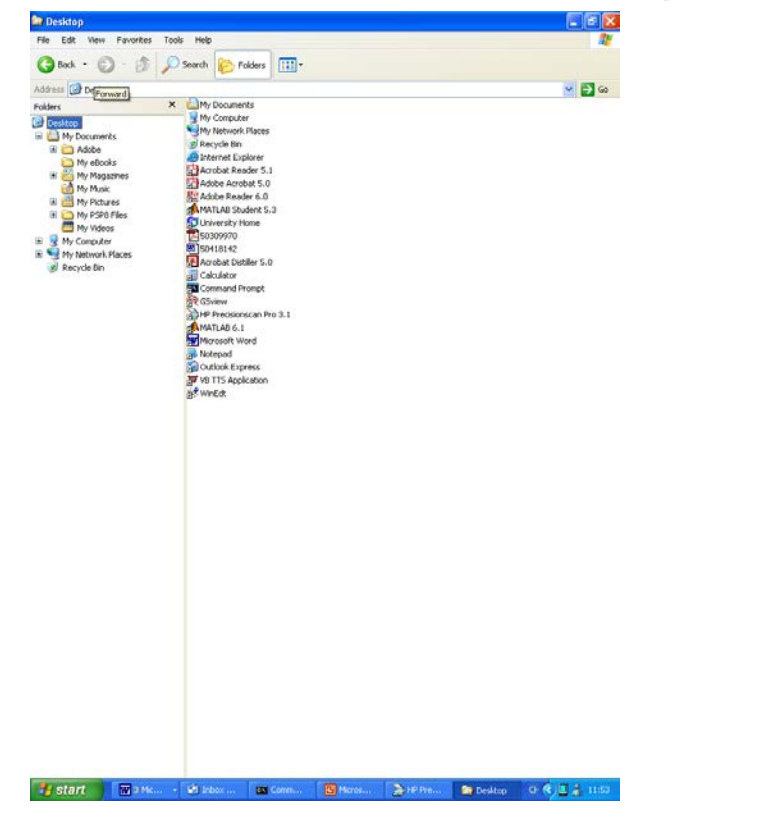

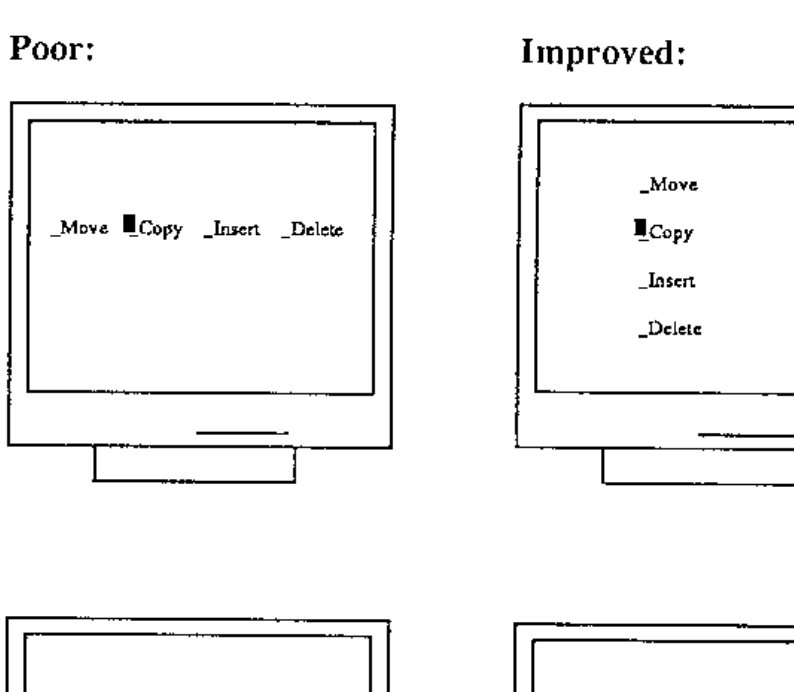

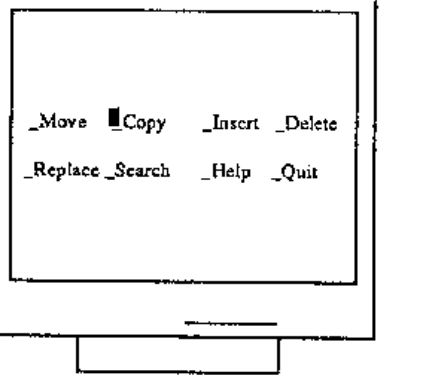

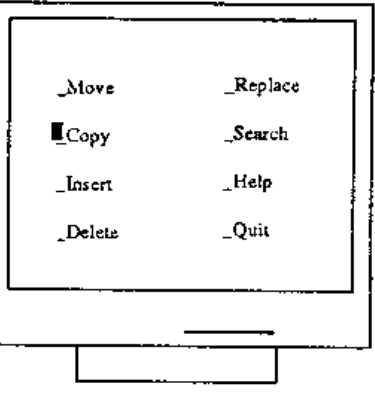

5. Consider pie-menu for one- or two-level mousedriven menu hierarchies

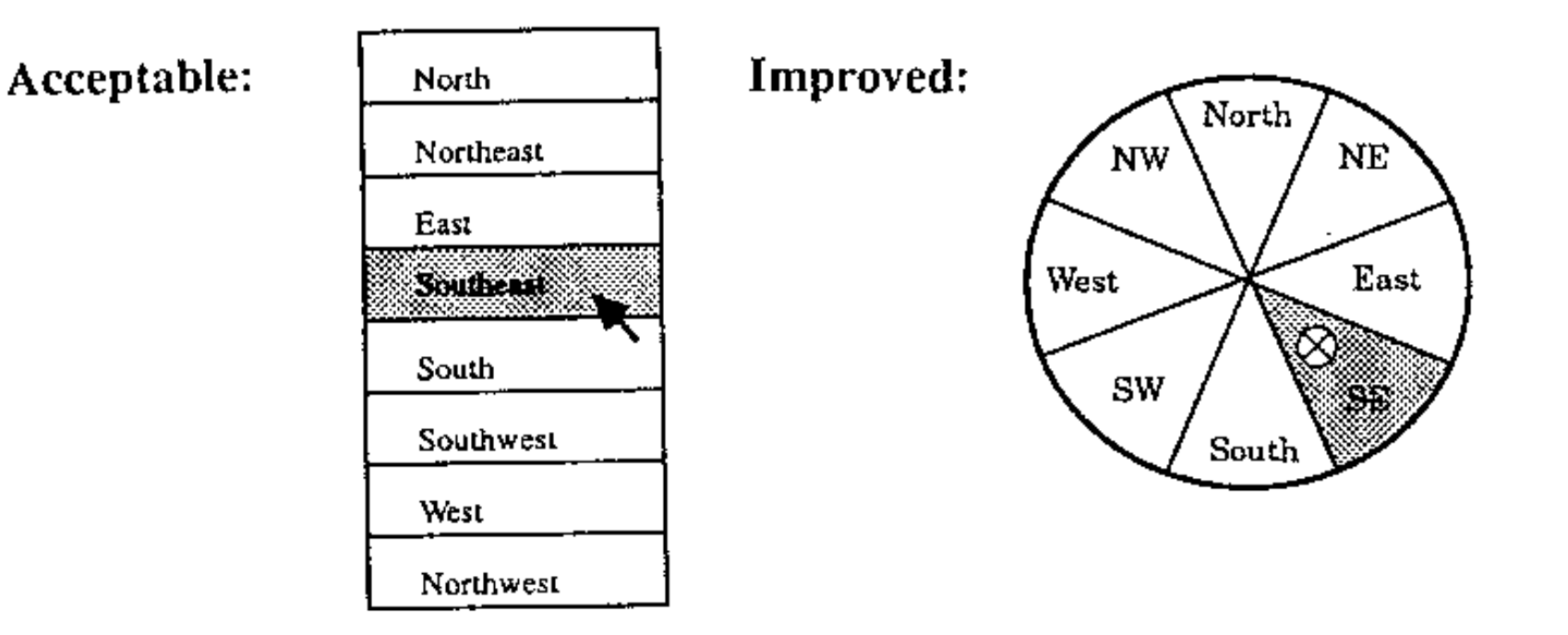

#### **Why the pie-menu is better in this scenario?**

#### 6. Consider graying out or deletion of inactive menu items (depend on user experience)

Grayed out: 1888 File Font **Utilities** Undo Cut Paste Copy Clear Deleted: m File Font **Utilities** Undo Paste

#### 7. Use familiar terminology, but ensure that items are distinct from one another

Poor:

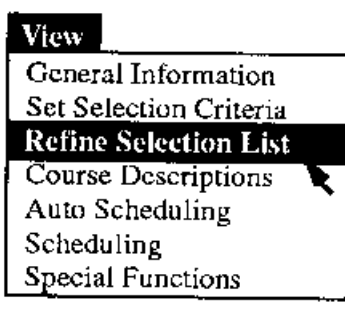

#### **Improved:**

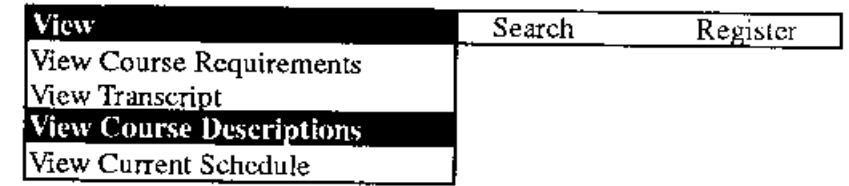

#### **"Day"or "6:00a.m. – 6:00p.m." is more precise?**

8. Labels should be brief, consistent in grammatical style & placement, & matched with corresponding menu titles

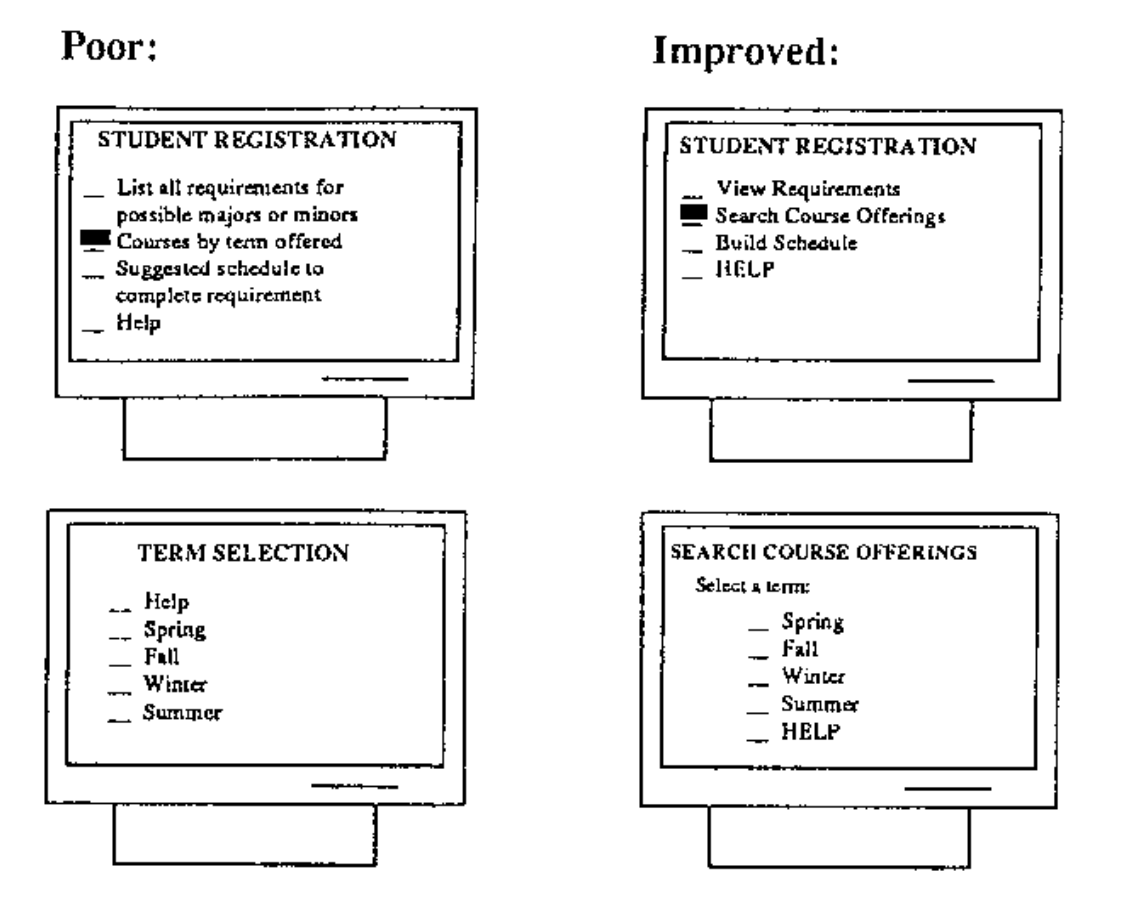

9. Consider menu choice descriptors, e.g., look-ahead & microhelp (increase satisfaction & decrease error)

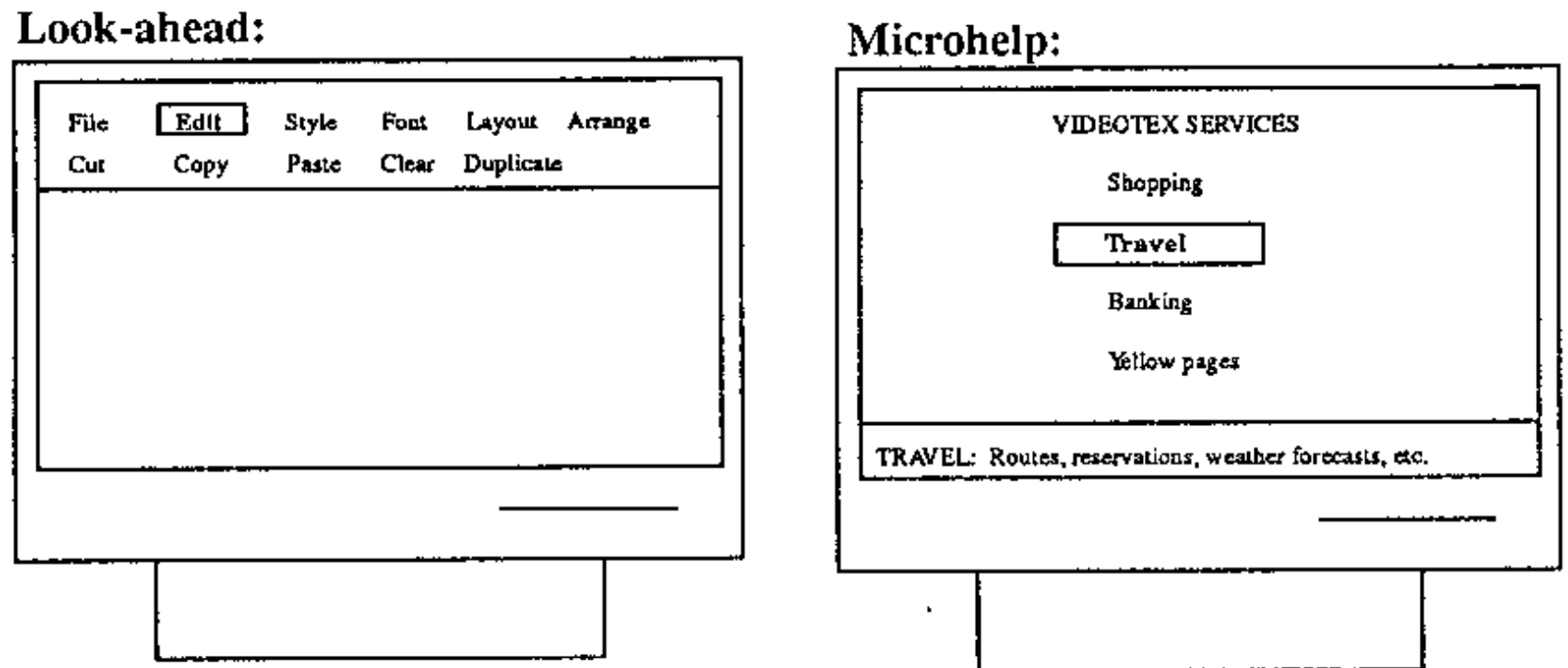

#### • Choice ordering

- Convention: months of the year, days of the week, numbers, sizes
- **Frequency of use: choices are listed in order of** expected frequency of use, e.g., Help: users are expected to most often consult "Index"
- Order of use: choices are listed in the order users are expected to use them in a sequence
- Categorical: choices are grouped according to semantic property
- Alphabetic: choices are simply listed in alphabetic order

#### Conventional:

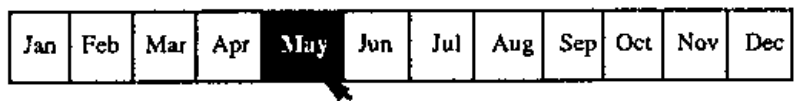

#### Frequency of use:

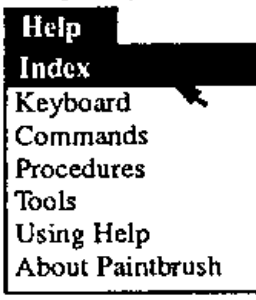

Categorical:

#### Order of use: Email Read ↸ Forward  $|$  Print  $Isave$ l Send. Distribute Copy Move

Alphabetic:

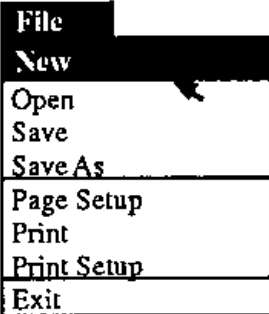

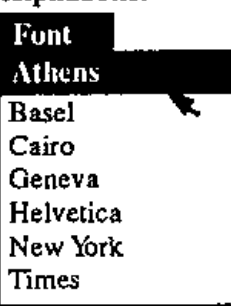

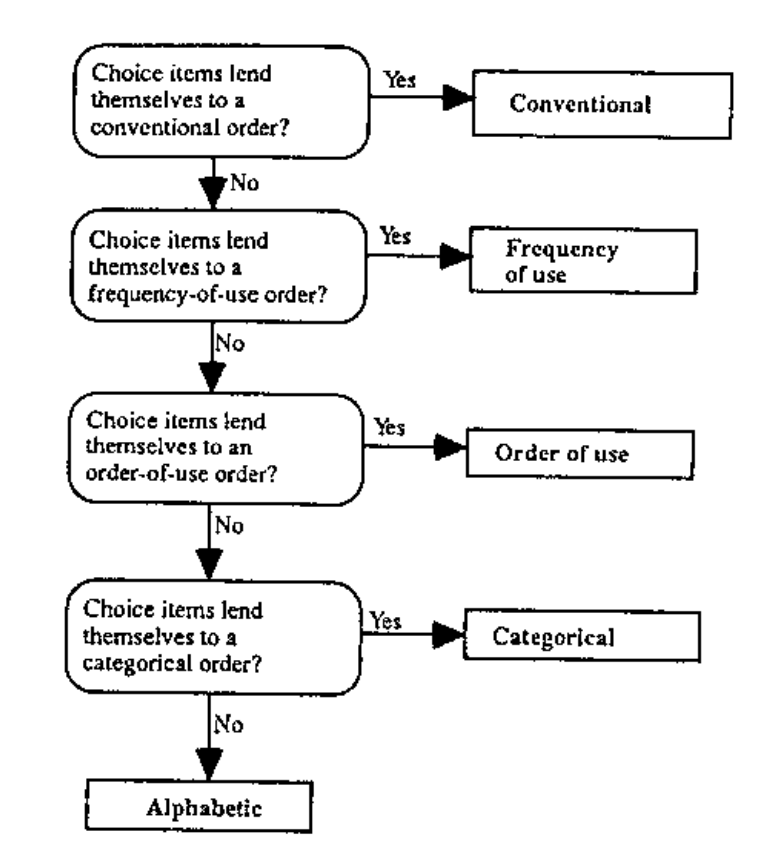

 $\overline{a}$ 

- Choice selection
- 1. For keyboard-driven menu:
	- Cursor: advantage- ease of learning & comfort, disadvantage- slow for many items
	- Mnemonic letters: advantages fast, no change when adding new items (e.g., "e" for "edit")
	- Numbers: fast, need change if adding new items
	- Non-mnemonic letters: fast, need change if adding new items

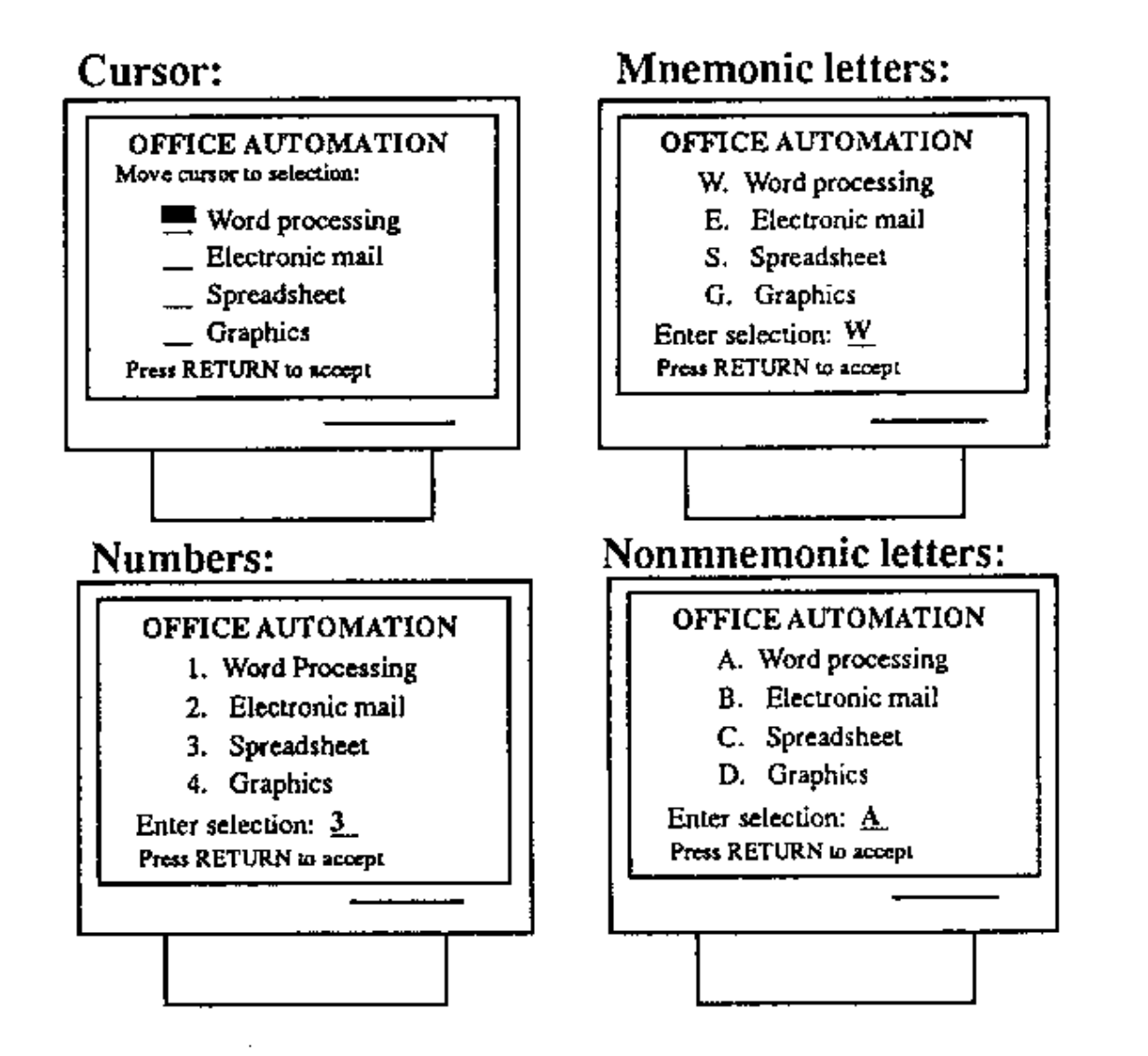

- Never start with zero
- **Left justification**
- Well labelled selection field appears below the choices
- **Best: combine cursor movement with mnemonic** letter codes
- Provide menu select defaults when possible

#### **Examples:**

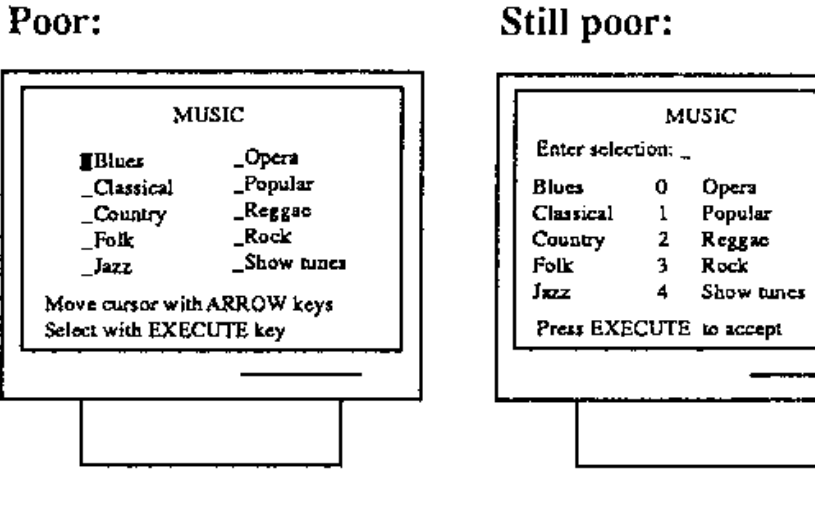

Better:

**Best:** 

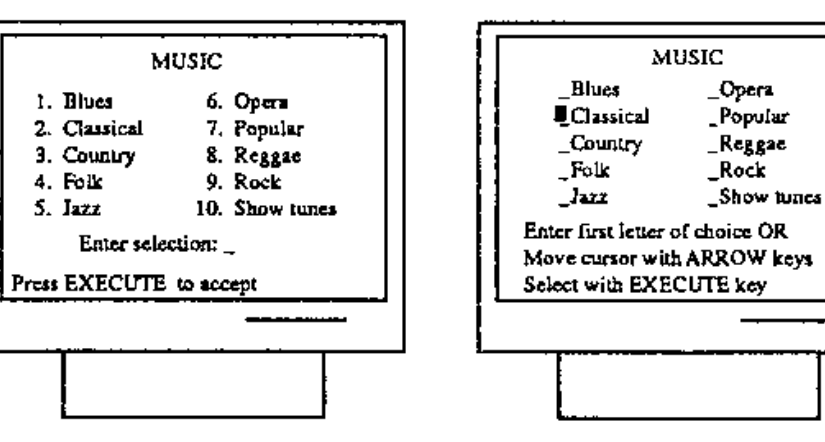

5

6

 $\mathbf{7}$ 

8

 $\overline{9}$ 

2. Distinguish between "choose one" and "choose many" menus (allow users to choose the choices in one pass).

Choose one:

**Choose many:** 

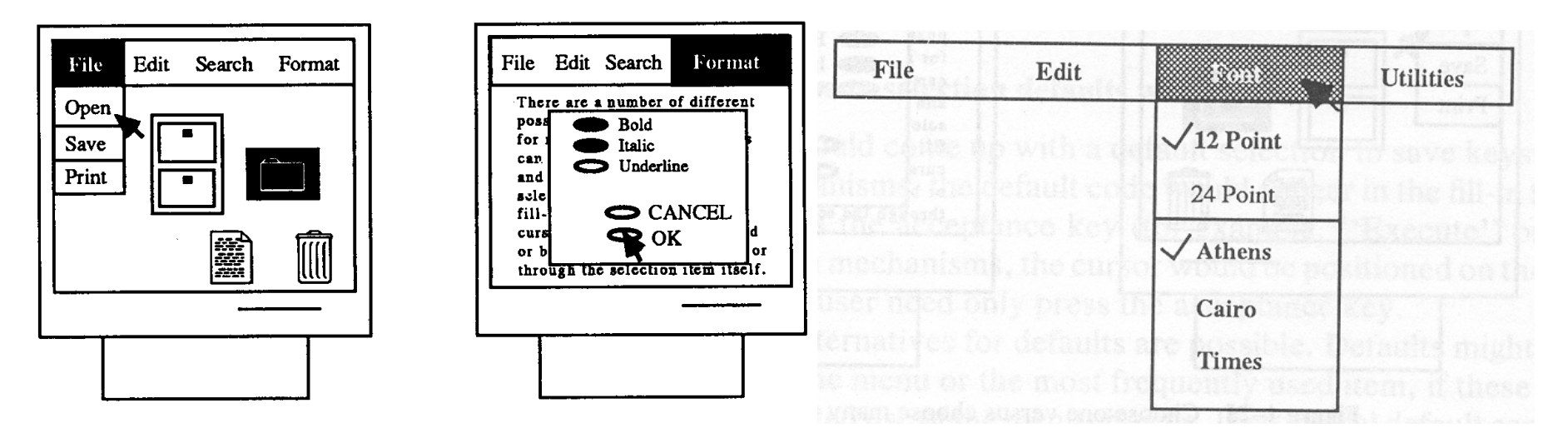

3. Provide menu selection feedback

#### **Invocation**

- 1. Permanent menus are more preferred
- 2. Pop-up or user invoked menus for expert users & situation where screen space is small

#### Permanent:

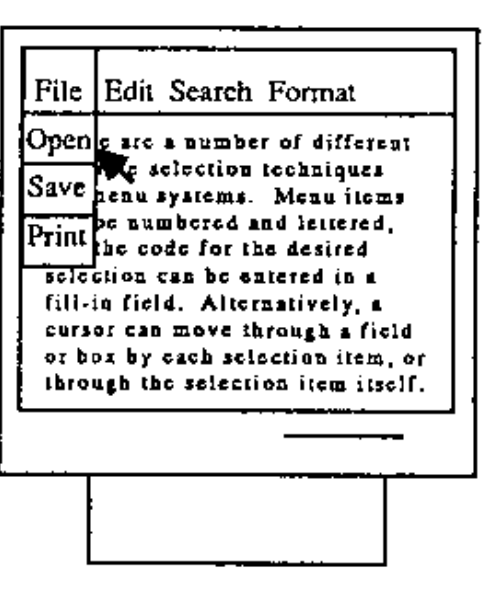

#### User invoked:

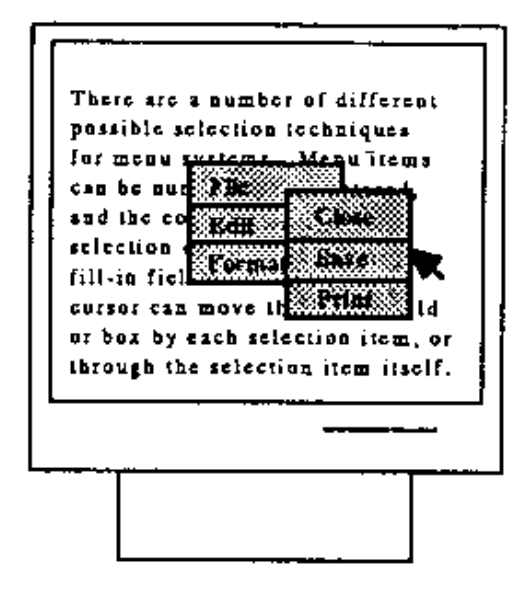
#### **Menu**

#### **Navigation**

1. Establish conventions for menu design & apply them consistently on all menu screens within a system

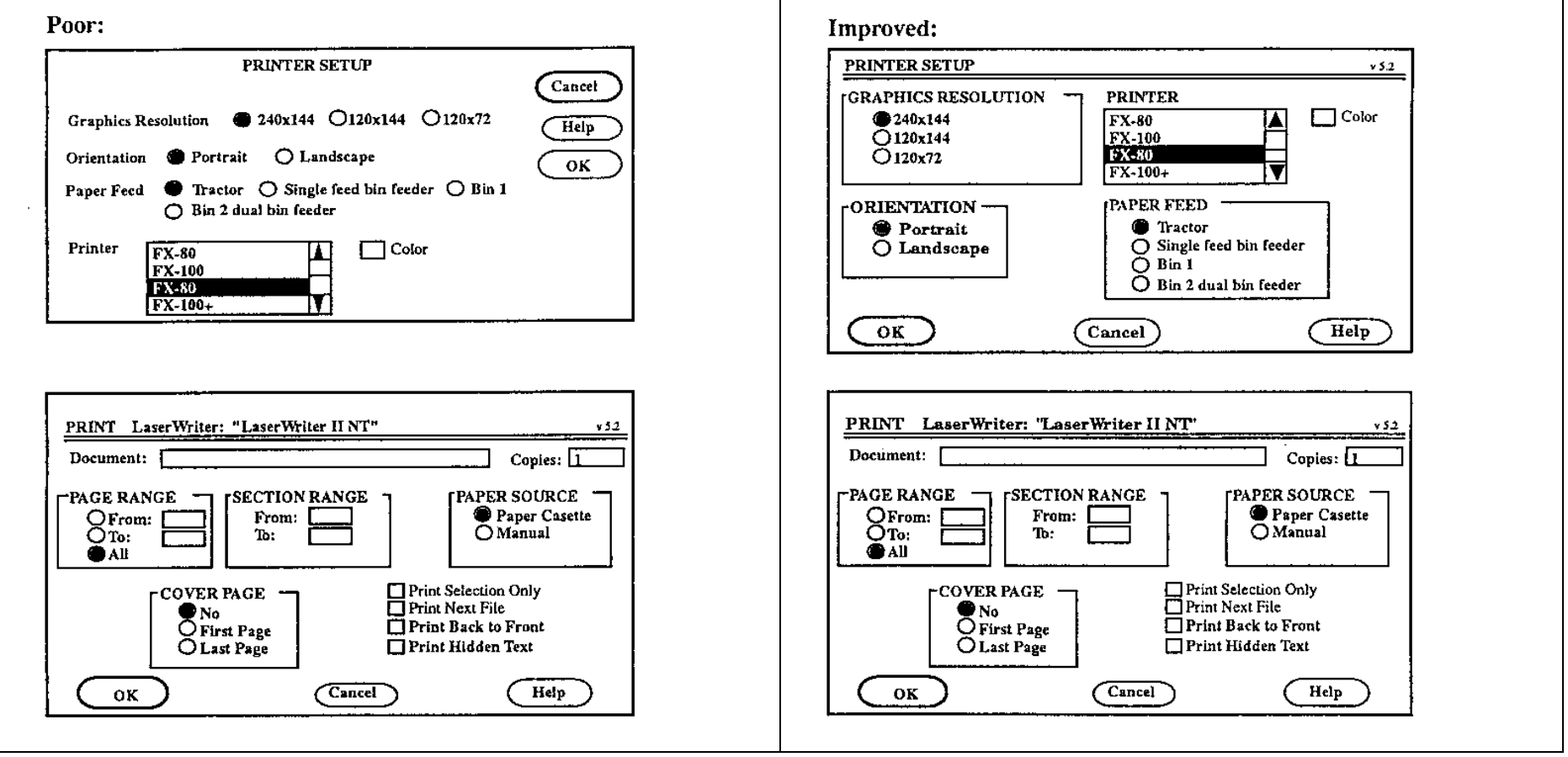

#### Menu

- 2. 2. Use menu maps, or place markers as navigation aids in complex menu systems
	- Menu map is the overview of menu hierarchy
	- Place marker is a symbol to signify the position

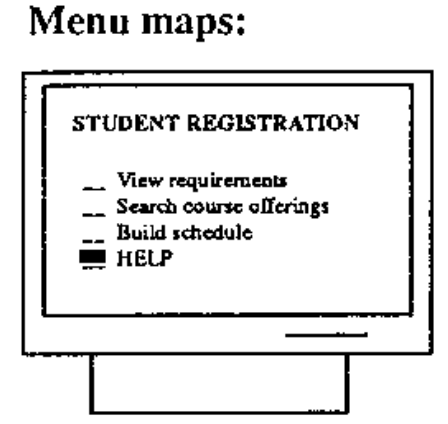

Place markers:

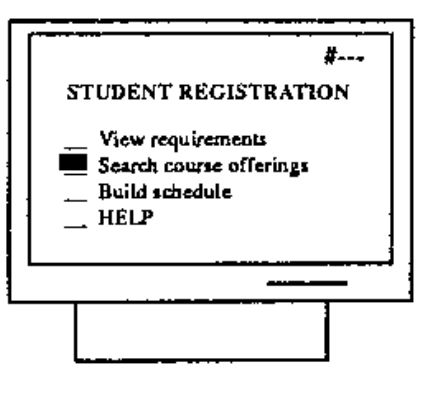

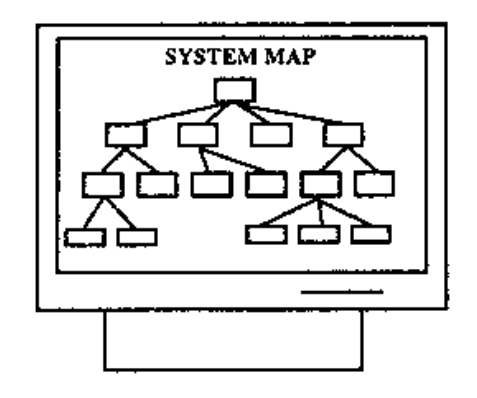

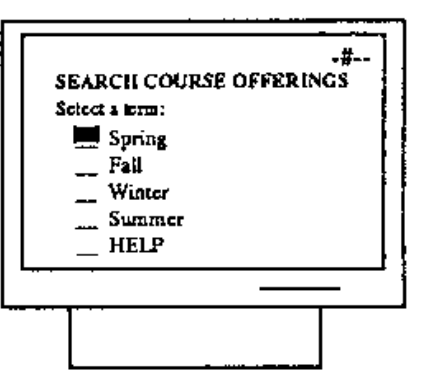

#### Menu

- 3. Facilitate backward navigation or allow jumps to previous and main menu
- Layout
- 1. Menu designers should establish guidelines for consistency of at least these menu components:
	- **Title** centered or left justification is acceptable
	- **I** Item item is left justified with item number or letter preceding the item description; blank lines (& other methods, such as box or border) should be used to separate meaningful groups of items
	- **Instructions / error messages should be identical** in each menu, & should be placed in same position

Similar to paper fill-in form

Field for typing in data

Caption for each field to indicate data type

Possible data types: usertyped strings, user choices from a list, default values, required and optional values, & dependent values

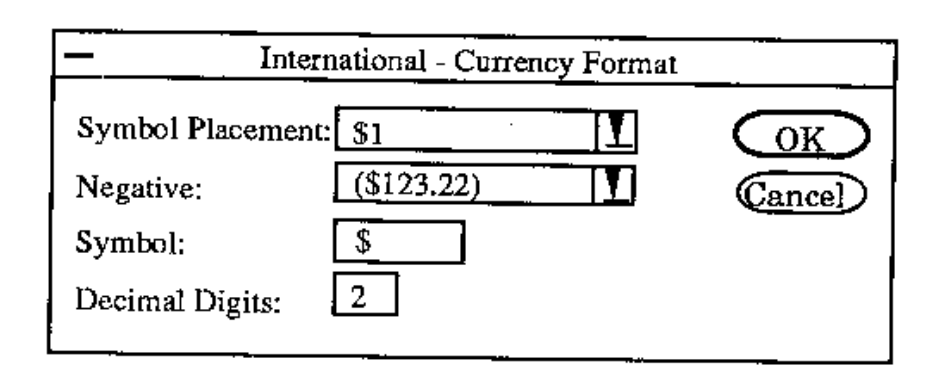

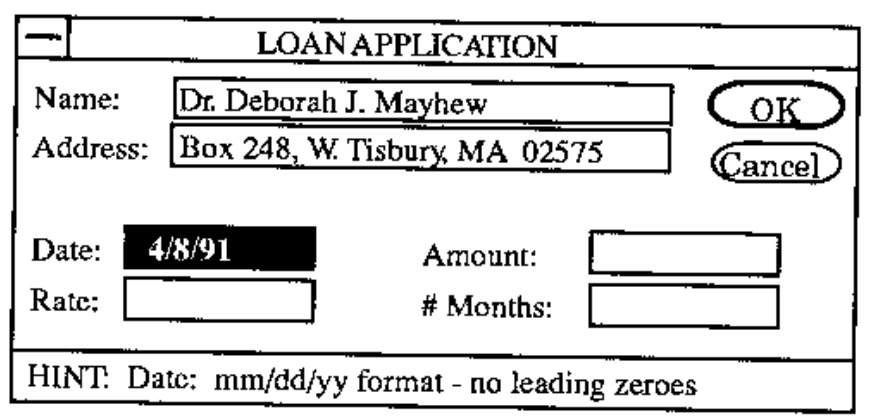

- Advantages:
	- **Self-explanatory**
	- Require little memory
	- **Efficient use of screen real estate: traditional menum** system asks only one question per screen; with fill-in form, multi-questions can be asked on one screen
	- Accommodate parameters with many possible input values
	- **Provide context: because there are usually several or** many fill-in fields on a single screen, users can get a broad context information
	- **Enhancements are visible**

- Disadvantages:
	- Assume knowledge of valid input e.g., "Married: \_\_" (Y/N)? or (S/M)?. e.g., "Size" UK or US standards?
	- Assume typing skill  $\Rightarrow$  more user error
	- Assume knowledge of special keys: in keyboard driven case, users need to use "Tab", "Cursor key", "Return", "Backspace"
	- **Inflexible: most fill-in forms make it difficult to fill in** fields in any order other than the order in which the fields appear

#### **Can we overcome the disadvantages of fill-in form?**

Design guidelines:

- Organization & layout
- 1. Organize the form to support task

e.g., if the fill-in form is an online version of the paper form  $\Rightarrow$  both layouts should be similar, such as credit card application form

e.g., search engine  $\Rightarrow$  allow user to input information in a flexible order, such as "human computer interaction" = "computer human interaction"

- 2. Organize groups of items by:
	- \ Categorical grouping
	- Sta ■ Sequence of Cit Fir uses: order of Mic  $Str$ the fields aligns with familiar order

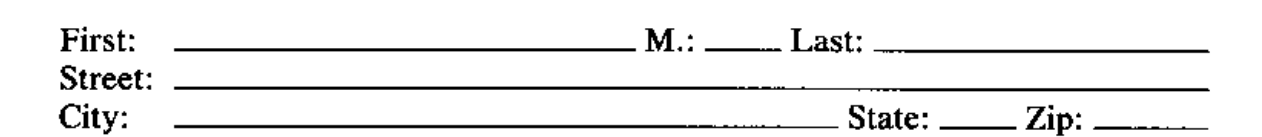

Avoid presenting name and address fields in an unfamiliar order, such as

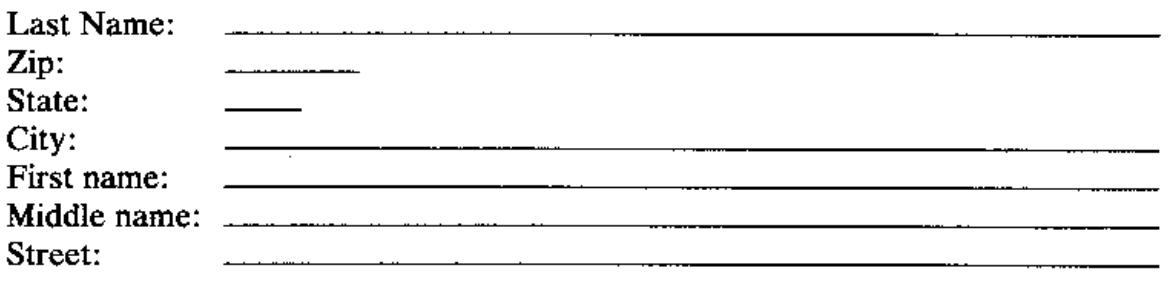

- **Frequency of uses: most frequently filled-in fields** located at the top of groups, e.g., document name
- **Relative importance: most important fields located** at the top of groups; optional fields should appear at the bottom

- 3. Use white space to create balance and symmetry
- 4. Separate logical groups by spaces, lines, color or other visual cues

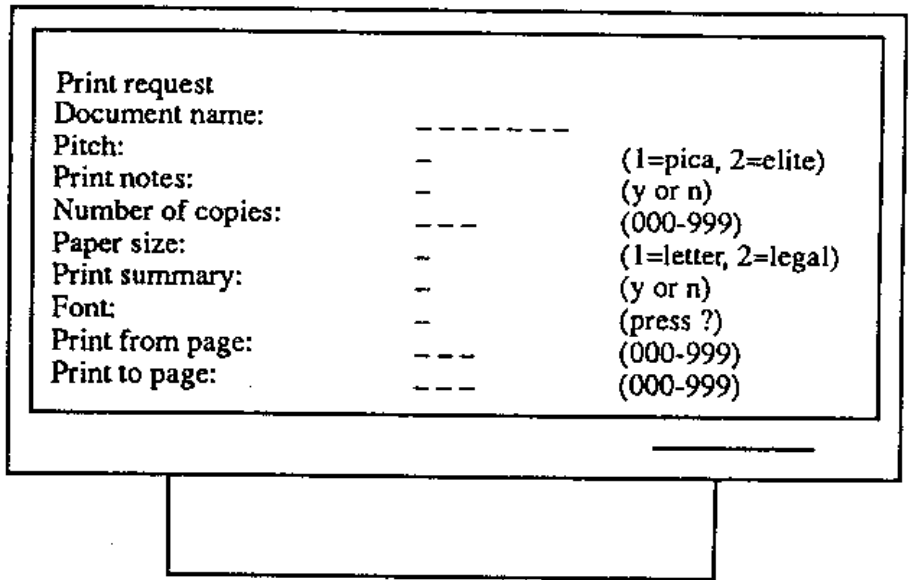

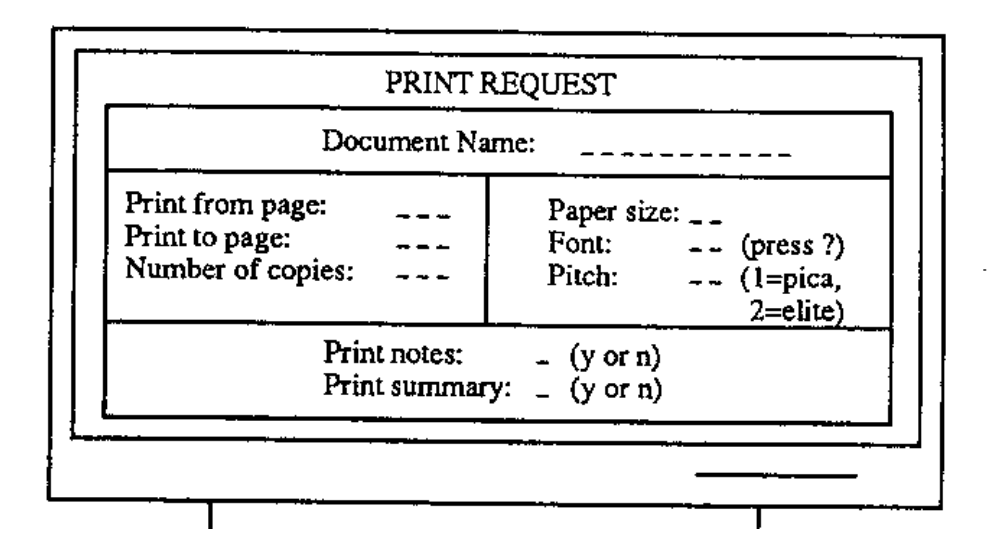

#### Caption & field design

- 1. For single fields, place the caption to left; for listed fields place the caption above, left justified above alpha lists, right justified above numeric lists
- 2. Provide distinctive field group & section headings in complex form

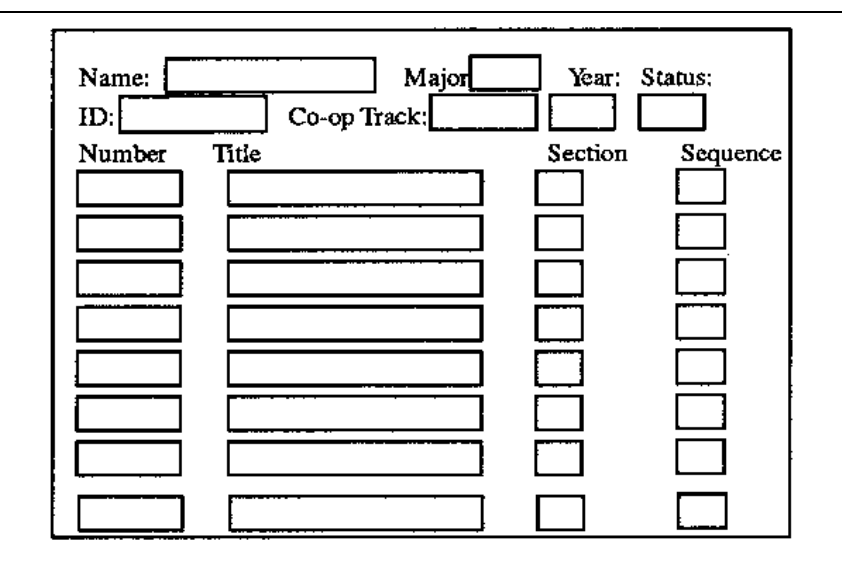

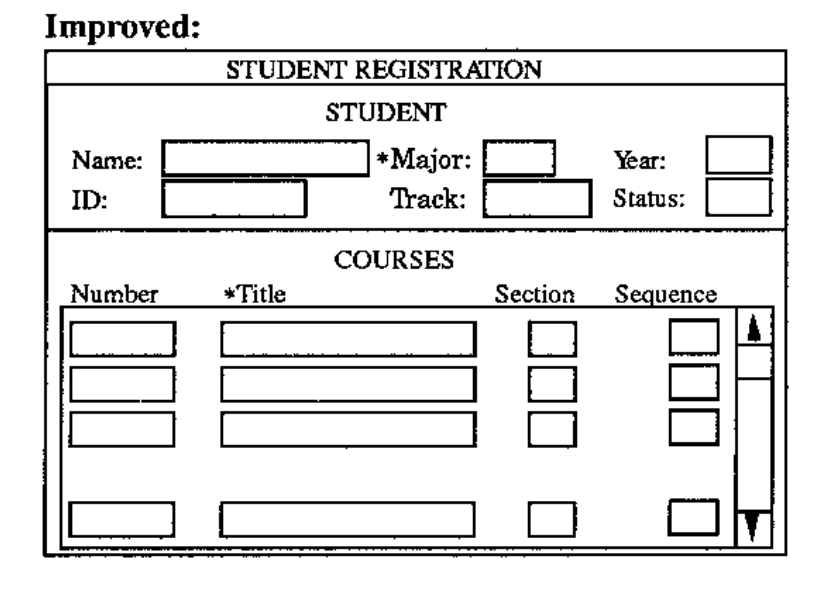

- 3. Distinguish captions from fields
- 4. Brief, familiar & descriptive captions

e.g., Telephone Number or Phone ?

e.g., First line of street address or Address Line 1 ?

5. Indicate when fields are optional

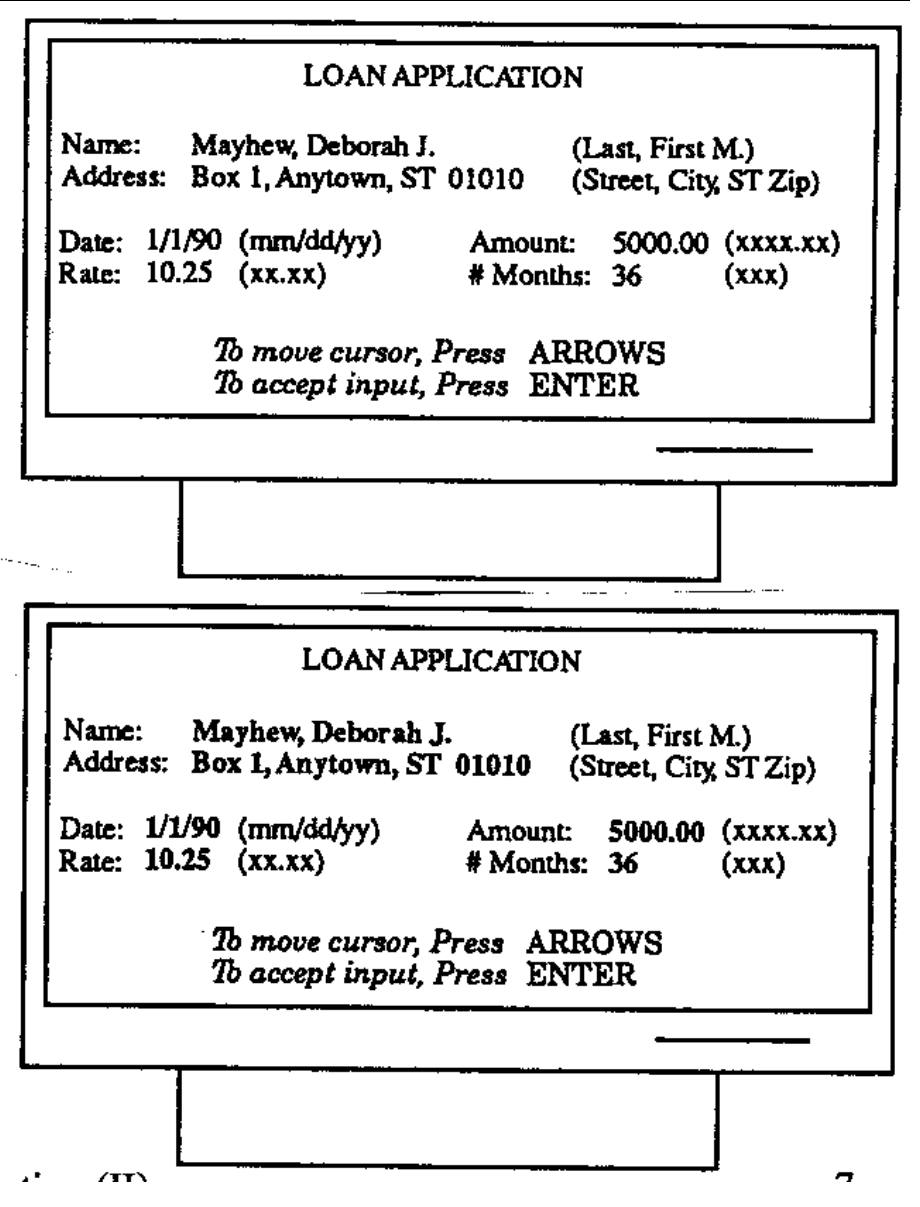

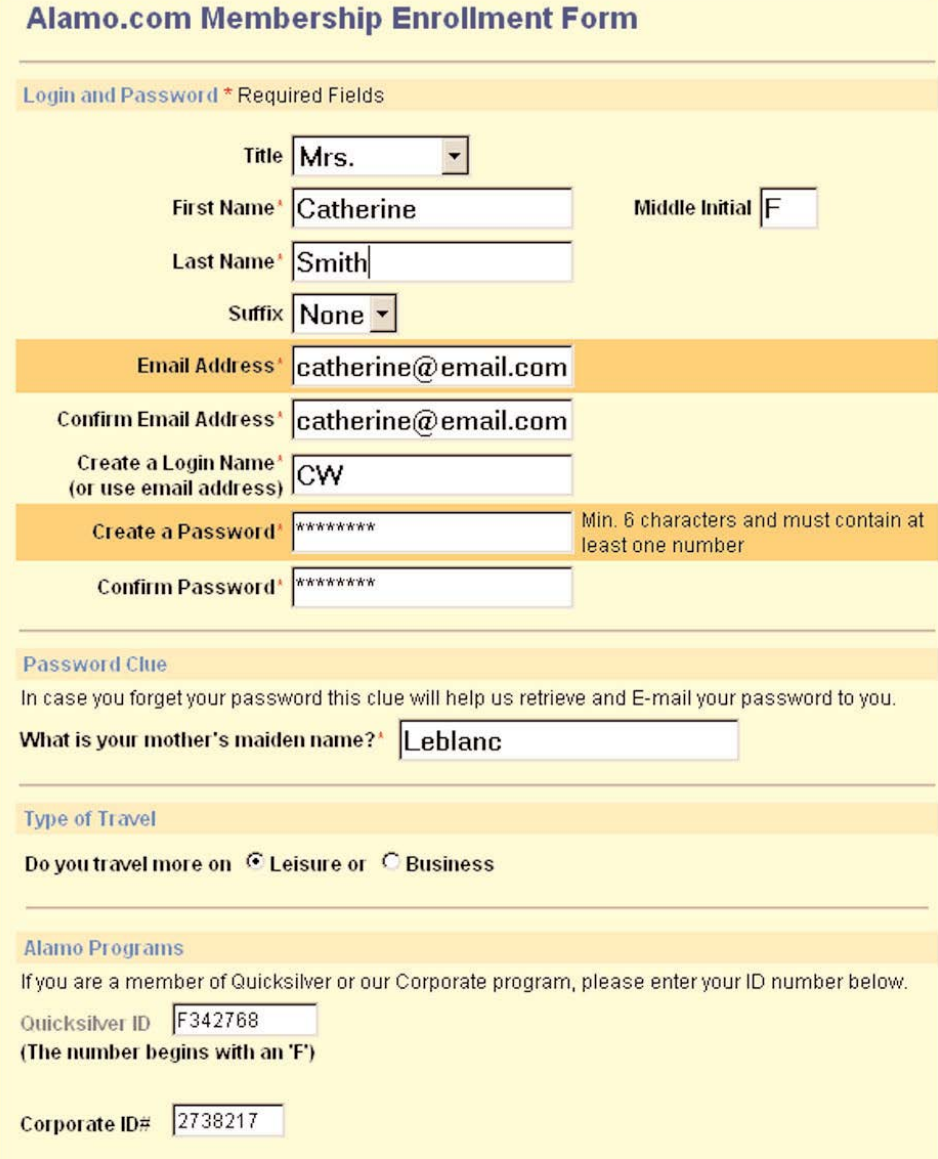

#### **Input format**

1. Provide system completion of unambiguous partial input

```
e.g., "Ja" or "1" \RightarrowJanuary
e.g., "Jun" \Rightarrow June
```
- 2. When user moves the cursor to the next field, the completed information in the previous field should be displayed
- 3. Provide default whenever possible
- 4. Should be case blind

5. Avoid complex rules for entering data in various fields

of a form e.g., provide relevant fields which depend on users

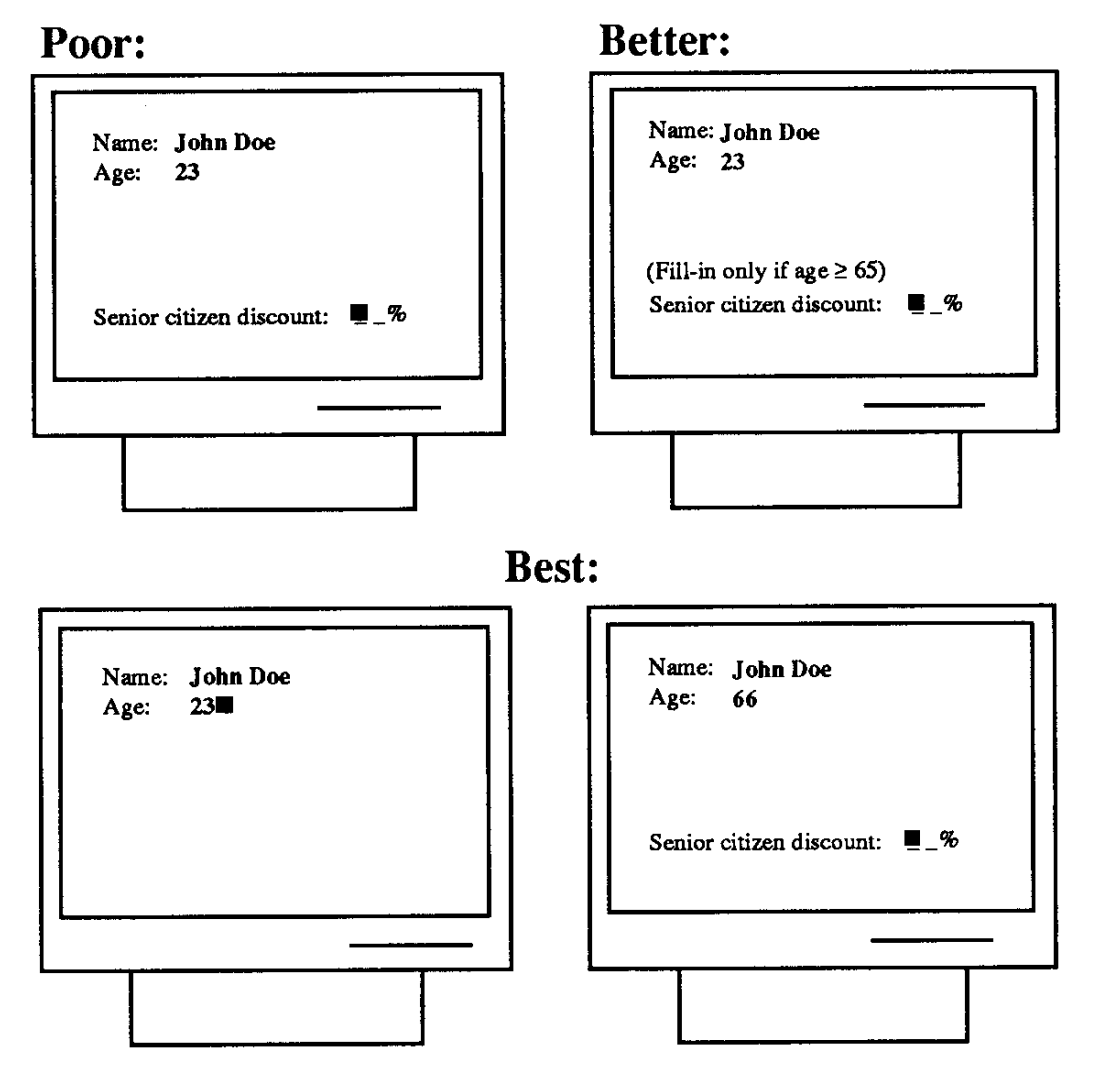

6. Meaningful groupings to break up long input formats e.g., Break the input into groups of three to four characters separate by space, dashes, etc.,

e.g., "EMP-SAL-235" is better than "EMPSAL235"

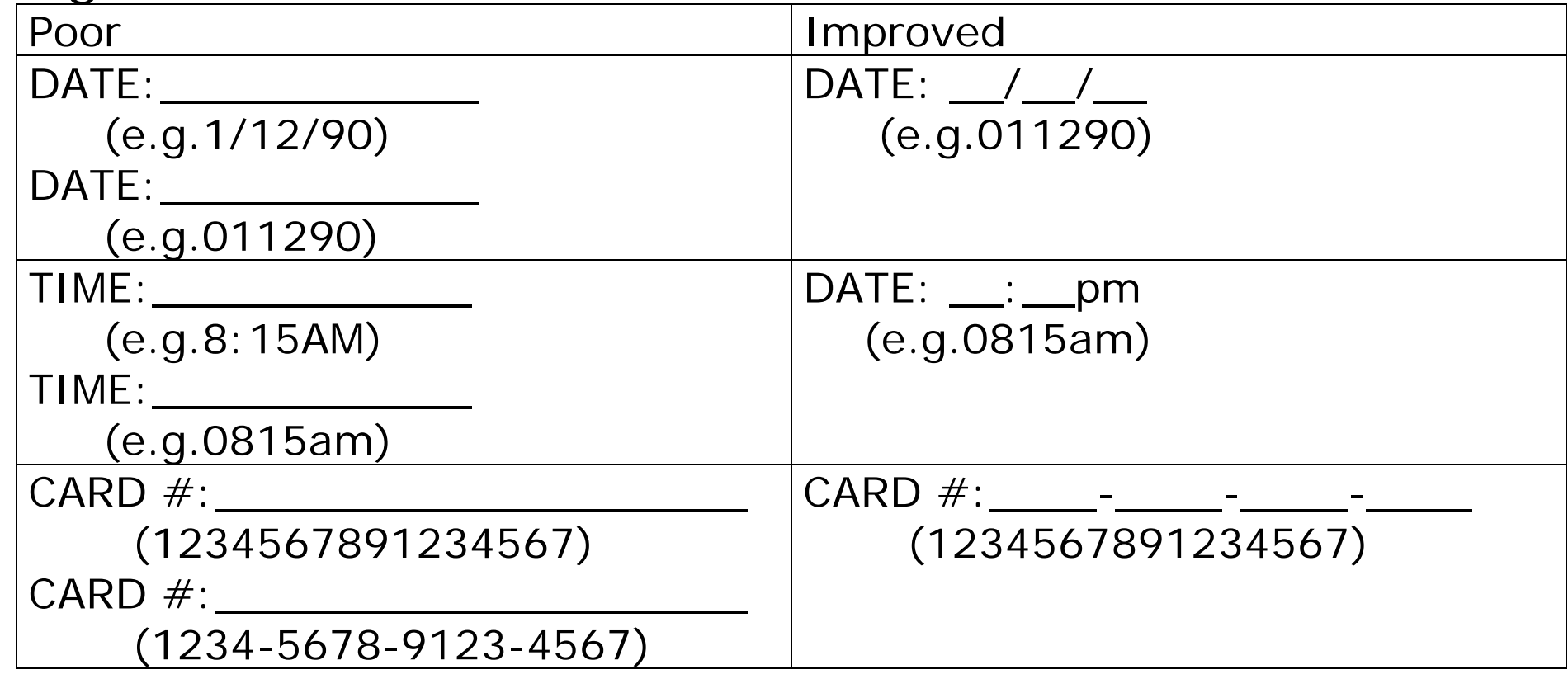

#### 7. For display of fields:

- Alphabetic fields are customarily left justified on entry & on display
- Numeric fields may be left justified on entry but then become right justified on display
- Avoid entry & display of leftmost zeros in numeric fields
- Numeric fields with decimal points should line up on the decimal points
- Special attention on Phone number:  $($   $($   $)$   $)$   $=$   $ID:$   $( )$   $( )$   $( )$   $( )$   $( )$   $( )$   $( )$ Time:  $\qquad \qquad -: -: -: -$ Date:  $\sqrt{2\pi}$  /  $\sqrt{2\pi}$

#### **Prompt & instruction**

- 1. Prompt should be brief & unambiguous
- 2. Place prompts to right of fields or in Microhelp line at the bottom of the screen
- 3. Use consistent terminology & consistent grammatical form & style instructions

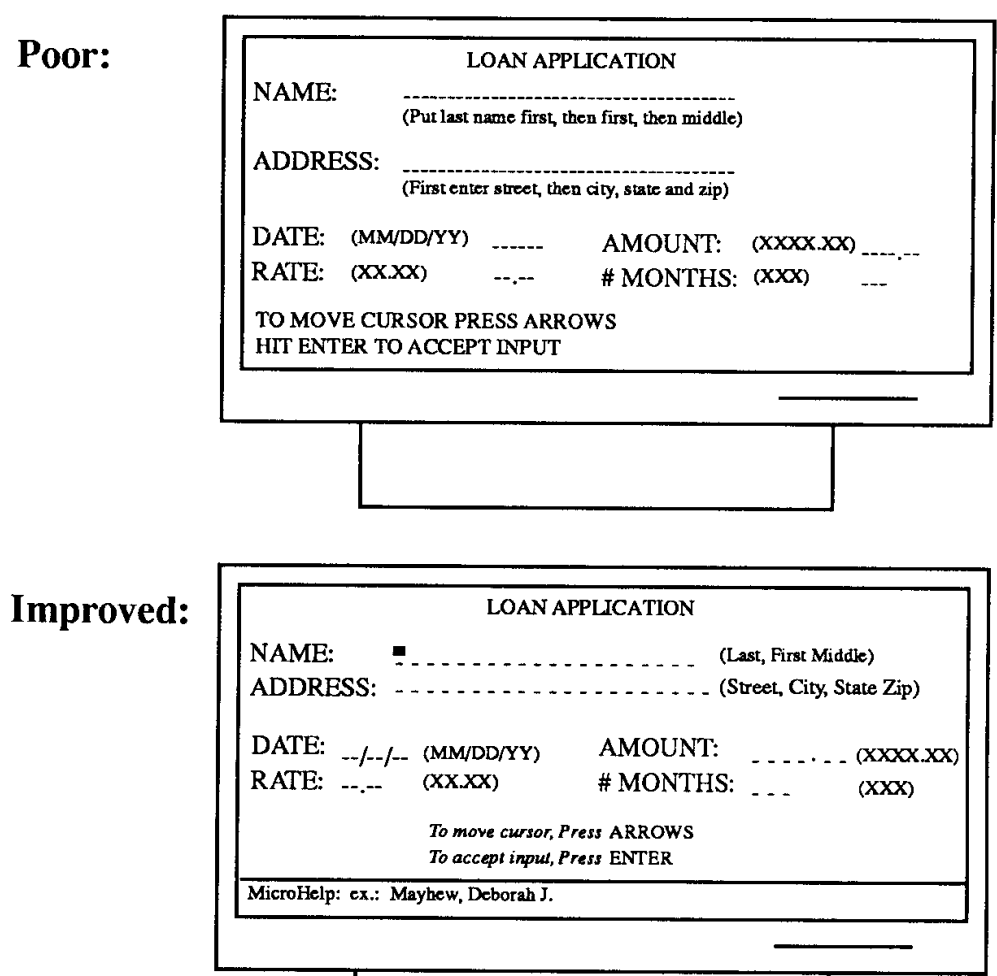

#### Acceptable:

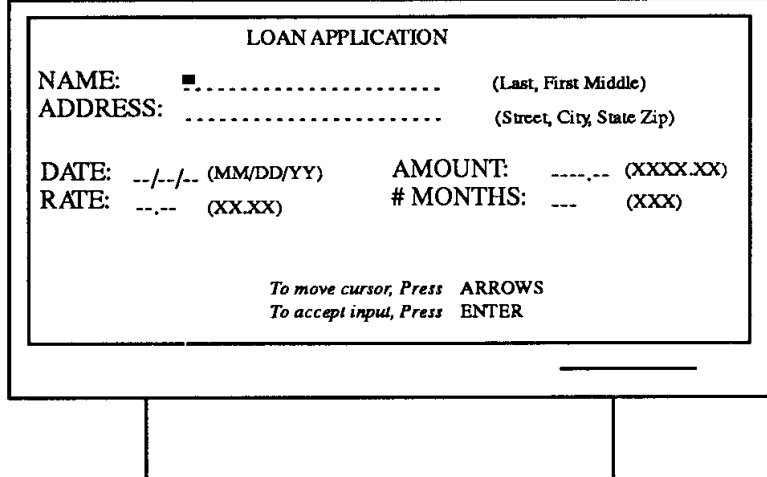

#### **Improved:**

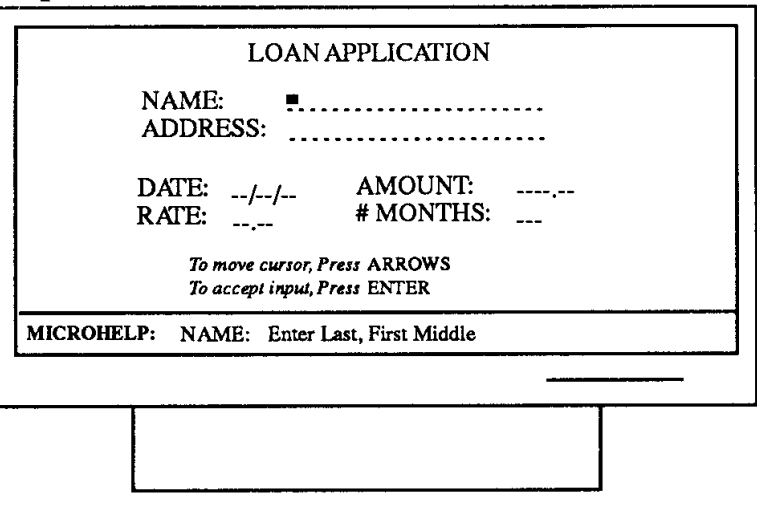

 $\alpha = 1$  , and  $\alpha = 1$ 

**Contractor** 

 $\sim$ 

#### **Navigation**

- 1. When a form is first entered, position the cursor in default position
- 2. Vertical groups are preferable than horizontal
- 3. Allow forward & backward movement
- 4. Provide titles & page number or place maker

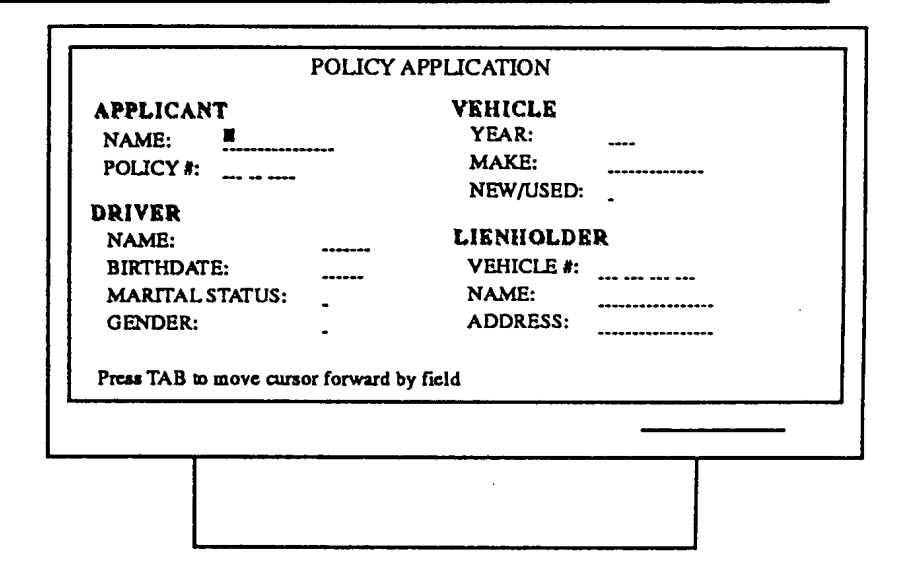

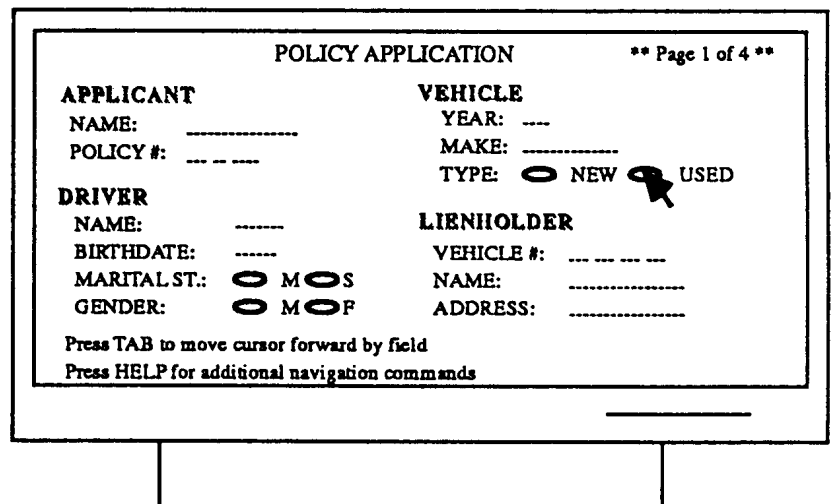

#### **Error Handling**

- 1. Allow user to edit individual character in fields
- 2. Error messages for unacceptable values
- 3. Place cursor in error field
- 4. Provide semantic & syntactic information in errors messages, e.g.
	- Illegal date (poor)
	- Characters not accepted in date field (syntactic)
	- **February dates range from** 1 to 29 (semantic)

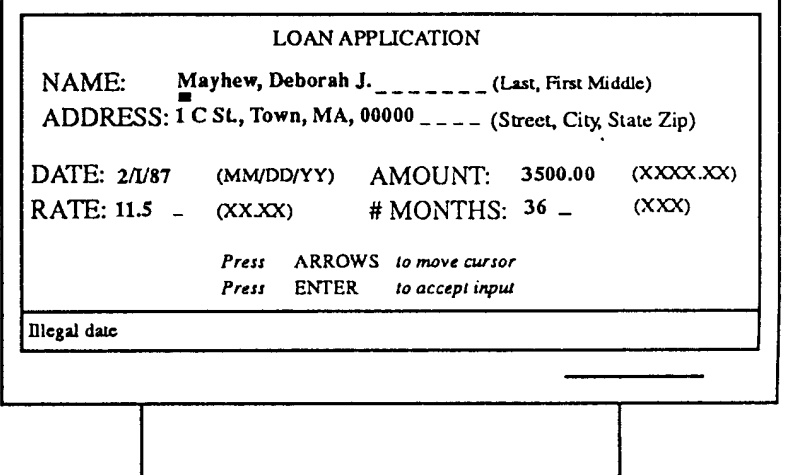

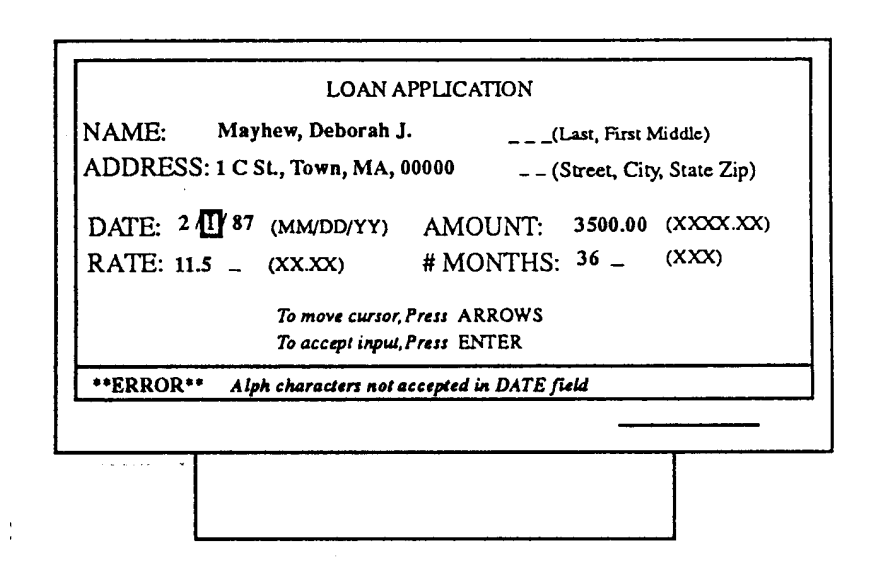

Allows user to express requests to a software applications in their native language

A keyboard as an input device & a screen as an output device are assumed, although voice input & output are possible

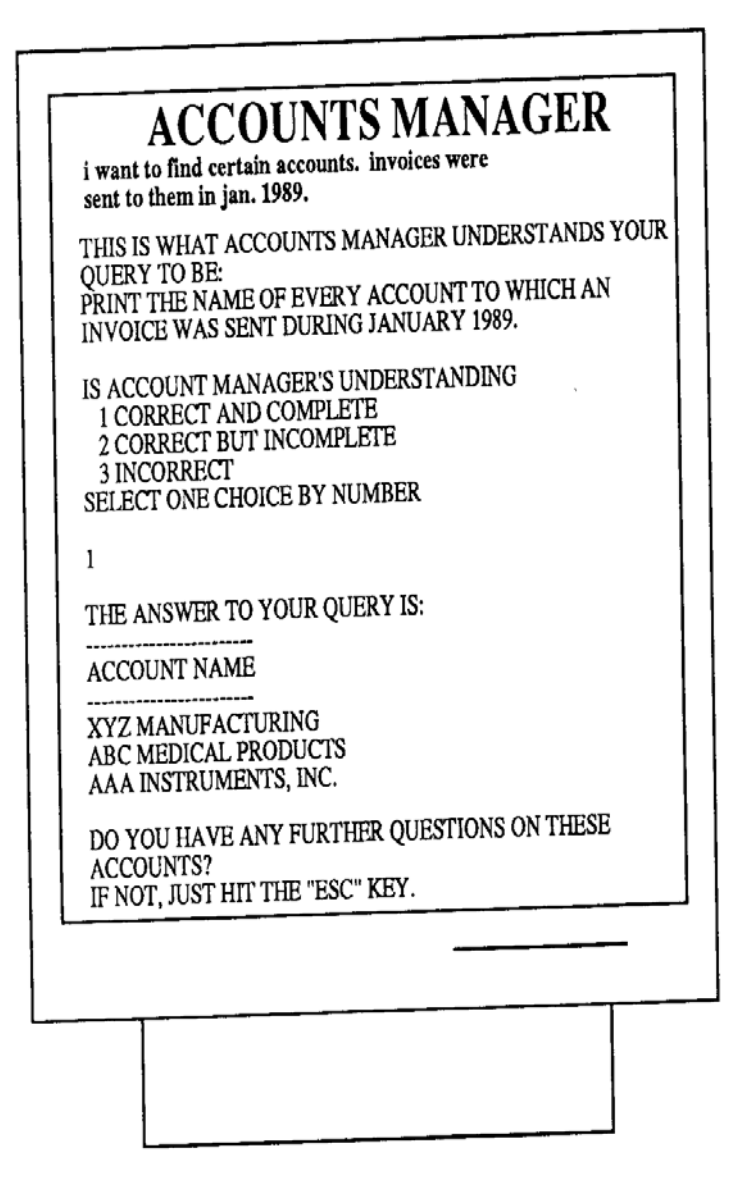

- Advantages:
	- Powerful, fast & efficient: a simple command can set many functions
	- Flexible & user controlled
	- **Use small screen space**
	- **Easy to learn & remember**

- Disadvantages:
	- Assume typing skill ⇒ more user error
	- **Enhancements are invisible**
	- Vagueness & ambiguity: makes it very difficult for a machine to understand  $\Rightarrow$  may need to lengthy confirmation & clarification dialogs (In real word, much of our half of the conversation involves repeating & clarifying with our conversation parties)
	- **Expensive to implement**

Design guidelines:

1. Use consistent familiar terminology & simple brief grammatical form

e.g., "This is what I..." & "Your request...")

- 2. Provide cooperative responses
	- e.g., handling simple errors: july or june for "jule"
- 3. Provide an optional clarification dialog
- 4. Distinguish between user input & system output with white space & visual cues
- 5. Provide a way to view dialog history
- 6. Provide instruction for navigation

Example:

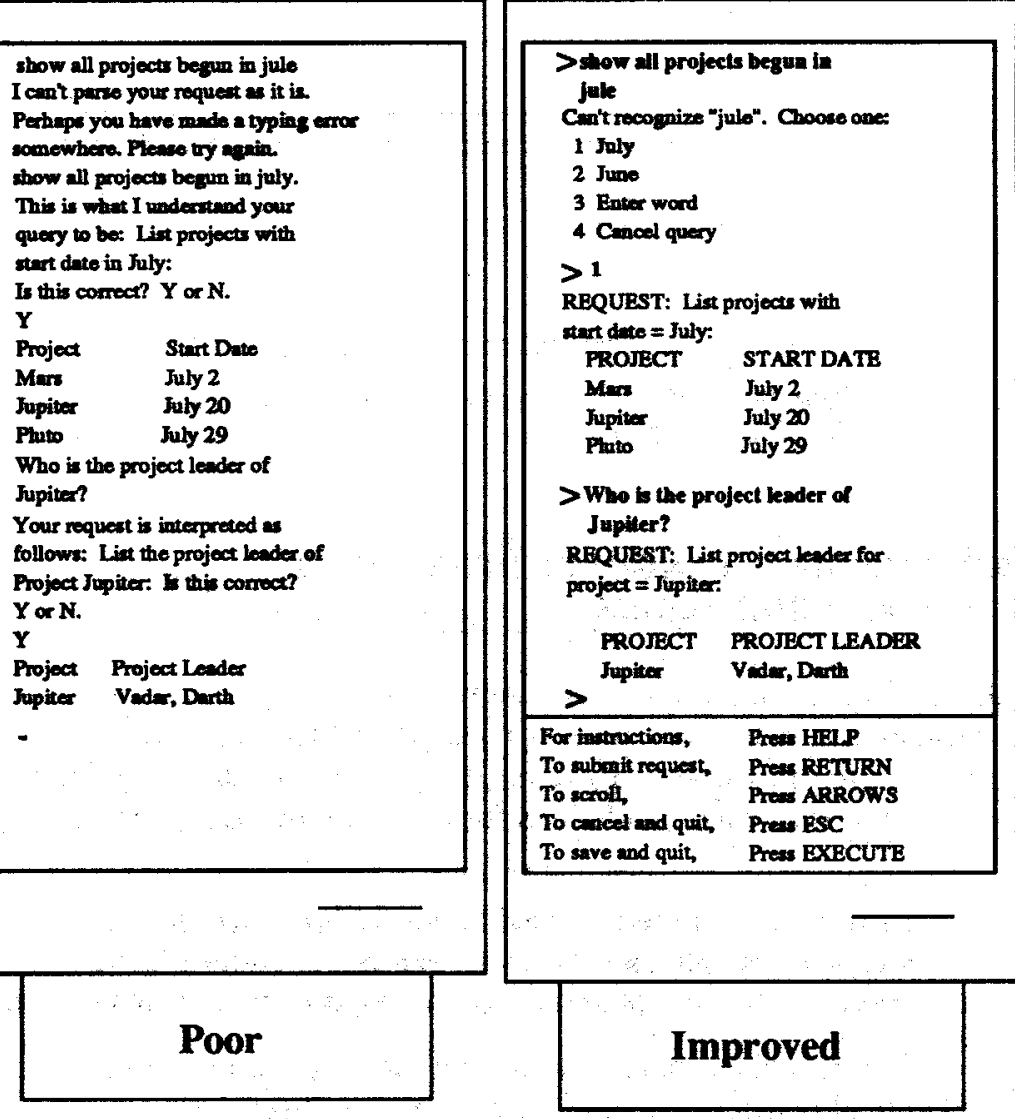

# Command Language

Original, traditional style of human-computer interface

User types in requests through an artificial language with its own unique semantics, vocabulary & syntax, e.g., "ping", "rm", "ls"

- Advantages:
	- Powerful, fast & efficient: a few keystrokes can express complex command
	- Flexible & user controlled
	- Use minimal screen space
- Disadvantages:
	- **Difficult to learn & remember**
	- **Assume typing skill**
	- **Enhancements are invisible**

## Command Language

Design guidelines:

- 1. Provide consistency in syntax e.g., VolB!FileA! & FileA!VolB!
- 2. Use action-object syntax, e.g., "del file.doc"
- 3. Avoid arbitrary punctuation
- 4. Allow defaulting of optional parameters
- 5. Command name abbreviation: simple & consistent

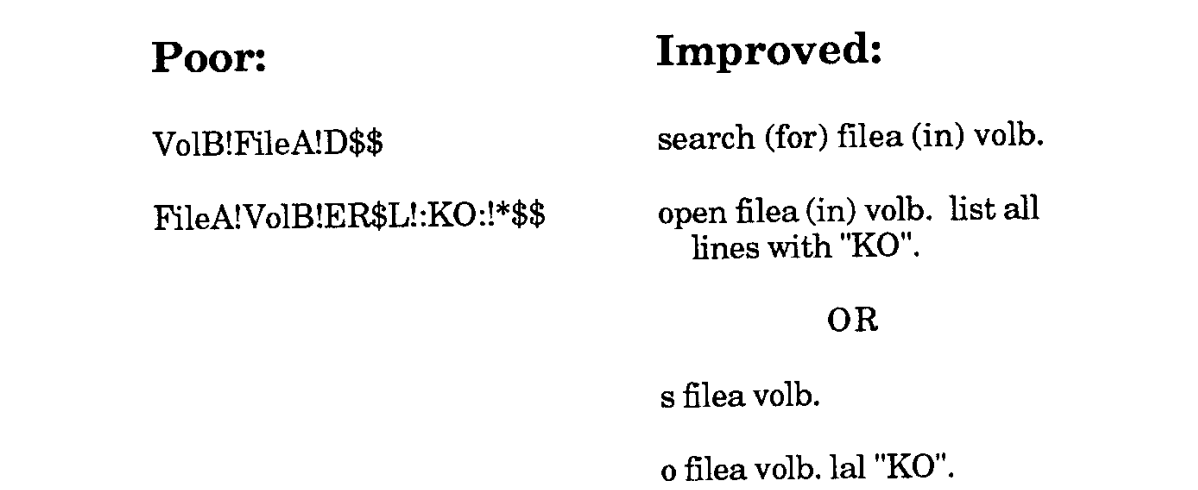

## Command Language

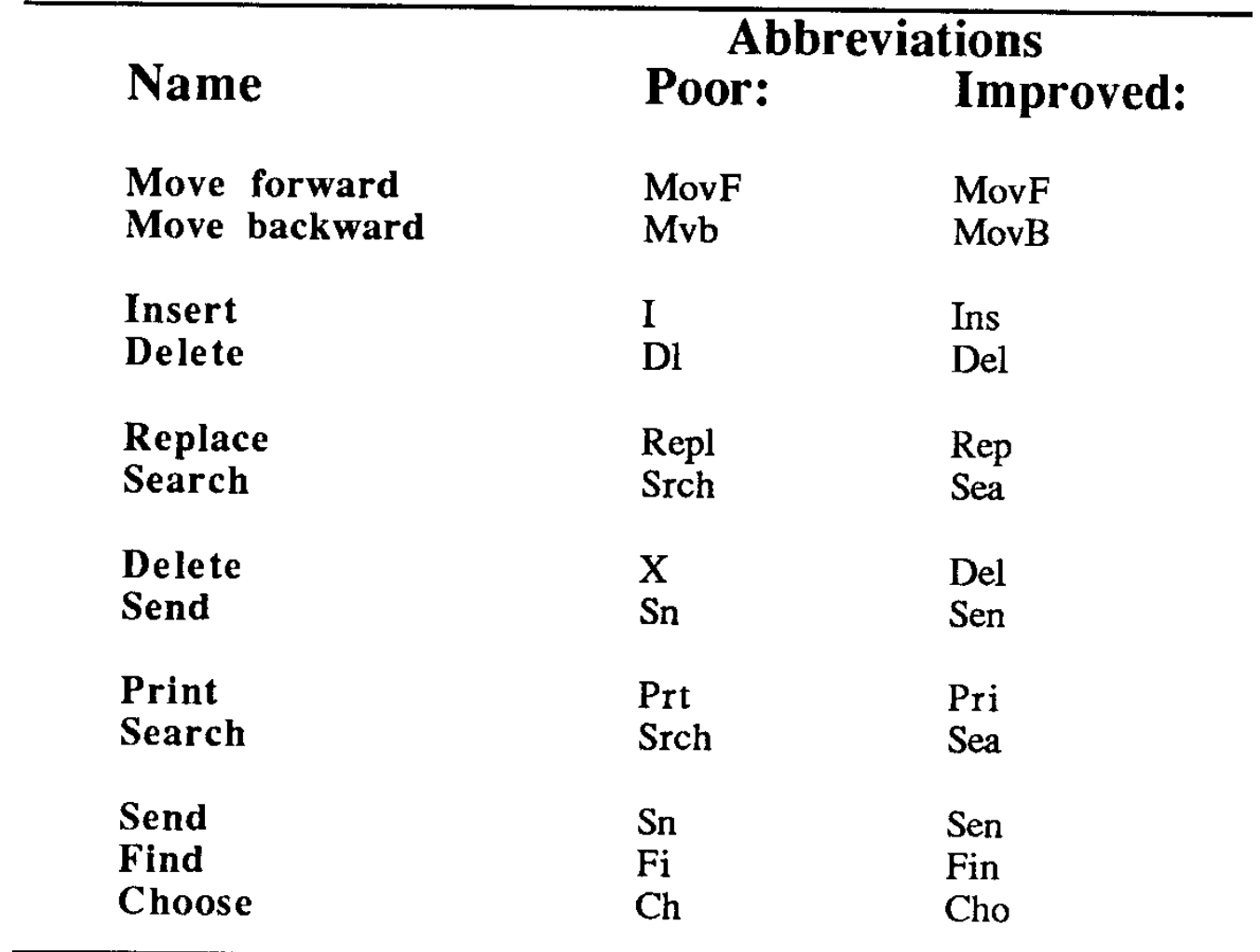

- Advantages:
	- **Easy to learn & remember**
	- Flexible, easily reversible actions
	- Provide context, instant, visual feedback
	- **Less error prone**
- Disadvantages:
	- Can be inefficient
	- e.g., file copying in a directory with many files
	- May be difficult to design recognizable icons: e.g., How to design the icons, especially for actions, such as, "save", "quit", "change" or "undo"

Types of icons

- **Resemblance: depict the underlying concept through** an analogous image
- **Exemplar:** represents a typical example of a class of objects
- **Symbolic:** used to convey an underlying referent that is at a higher level of abstraction than the image

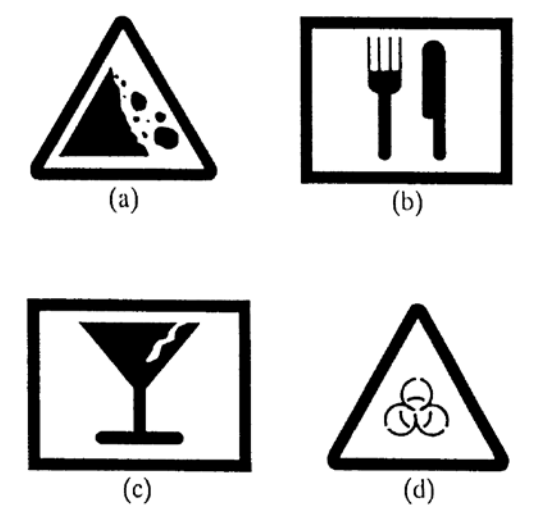

■ Arbitrary: an arbitrary image  $\Rightarrow$  must be learned

Design guidelines:

1. Choose a consistent icon design scheme e.g., In "Poor", "magnify" is designed by depicting *a before & after*

*representation*; "cut" is designed by depicting *tool that is used to accomplish operation*; "paint" is designed *by depicting action* In "Improved", all are designed by depicting *the* 

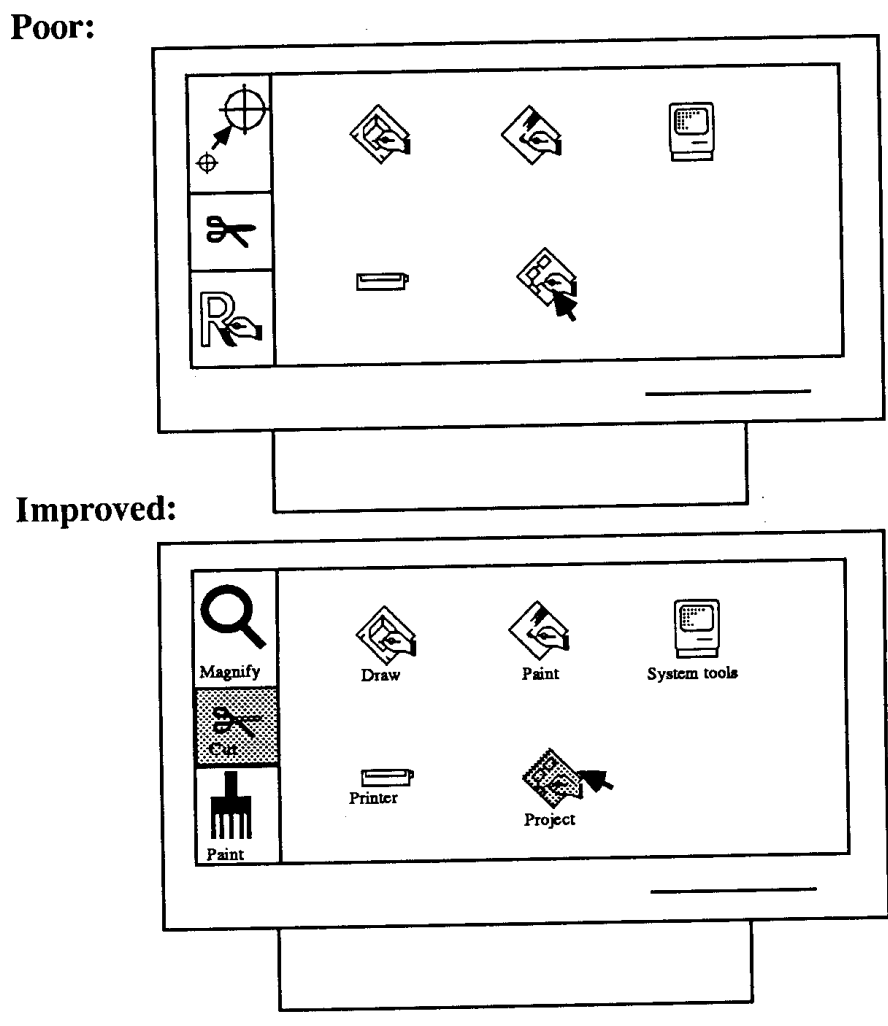

*tool that is used to accomplish the operation*

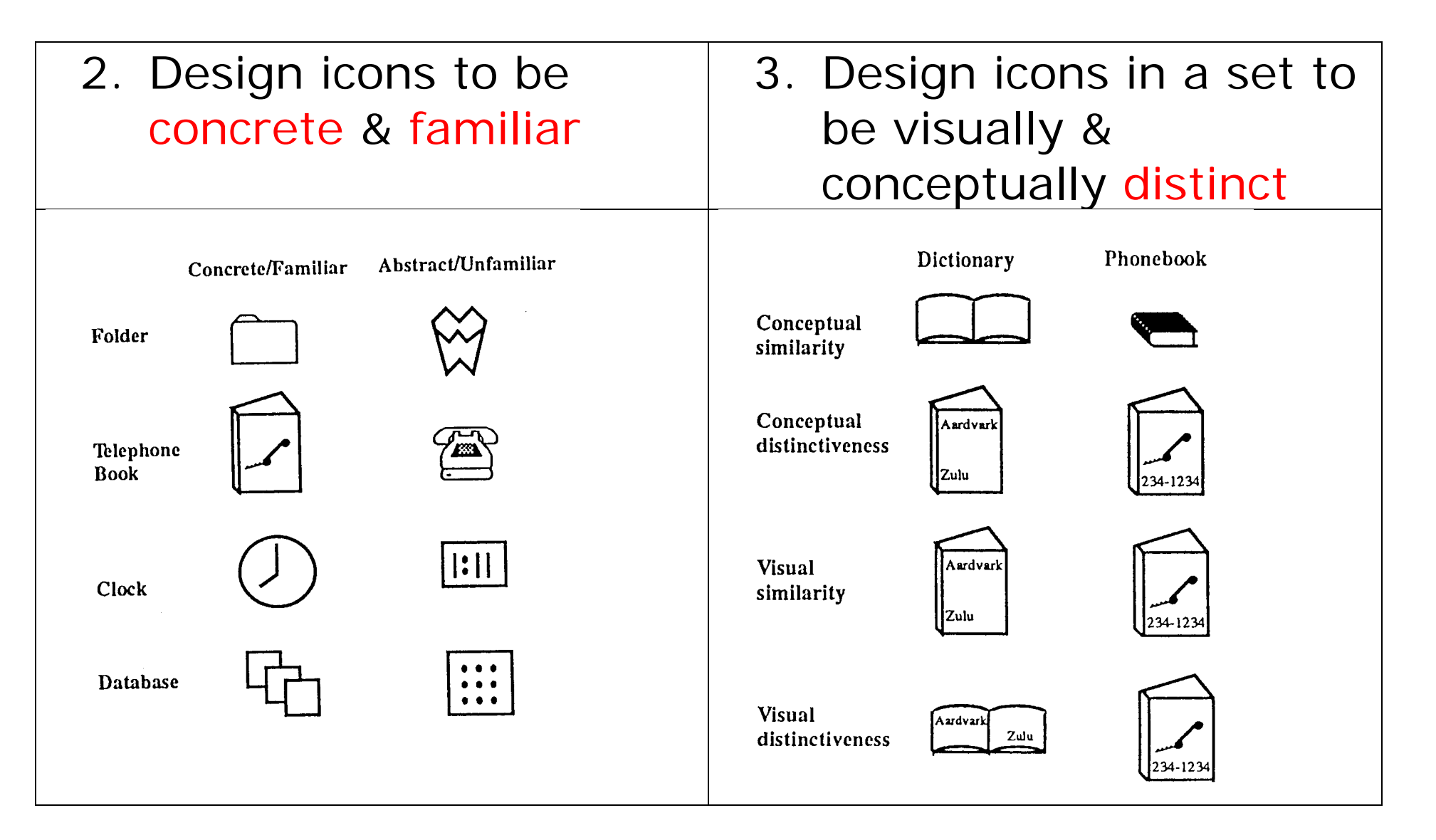

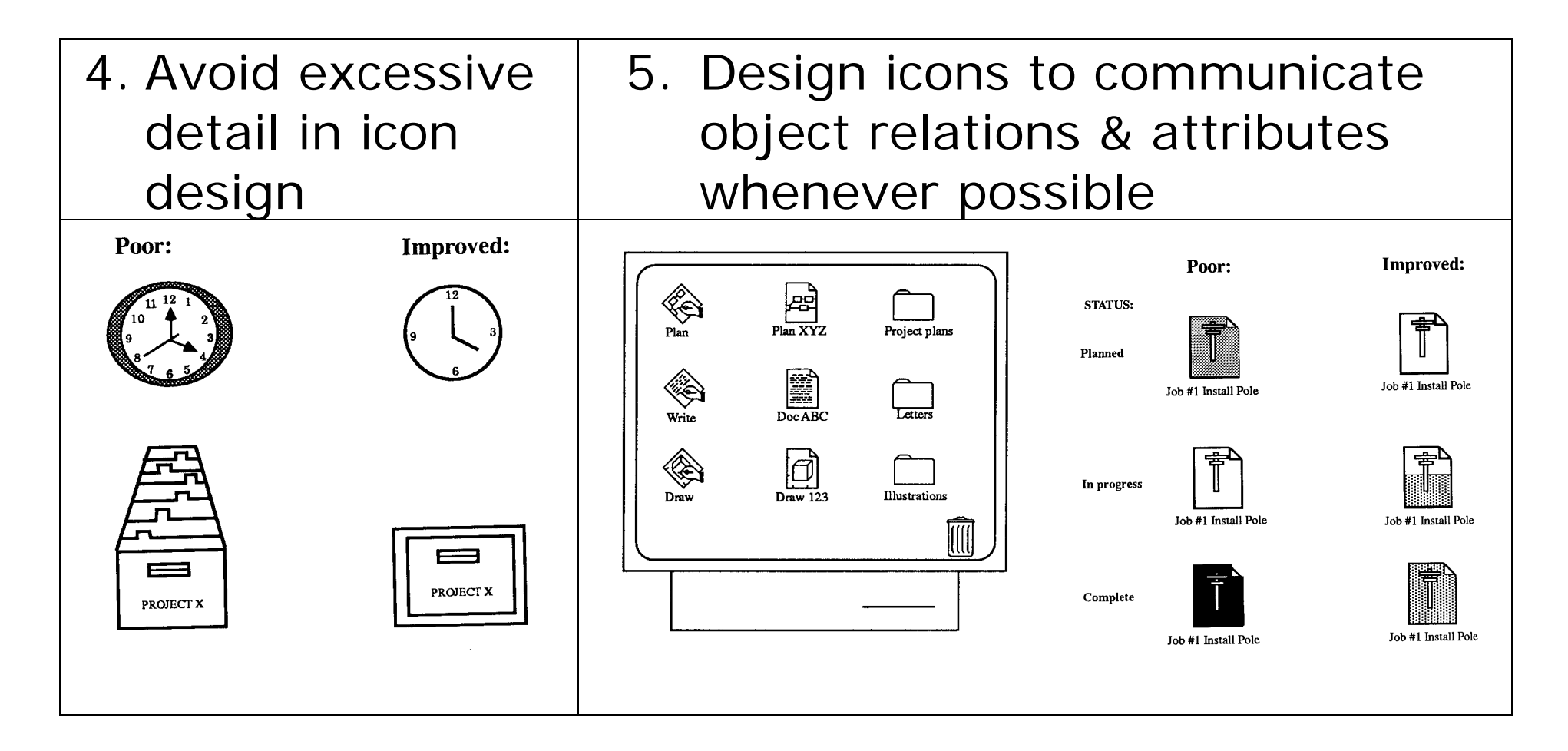

#### 6. Accompany icons with names

# Screen Design

Layout design guidelines:

- 1. Include ONLY/ALL information essential to decision making
- 2. Start in the upper-left corner (eye-tracking studies show that the eye tends to go to the upperleft corner of a display)
- 3. Consistent format
- 4. Group items logically (user can easily locate the items or fields)

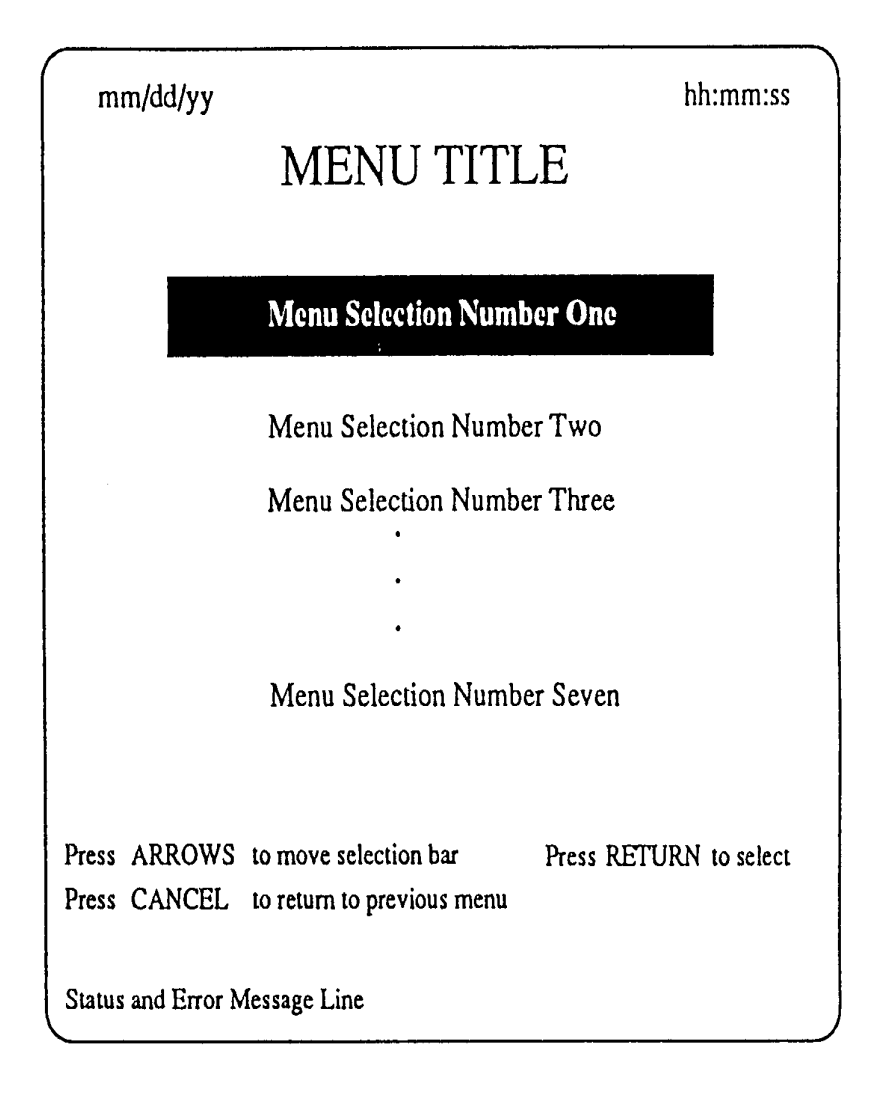

#### Screen Design

- 5. Provide symmetry & balance through the use of white space
- 6. Avoid heavy use of all uppercase letters
- 7. Distinguish captions & fields

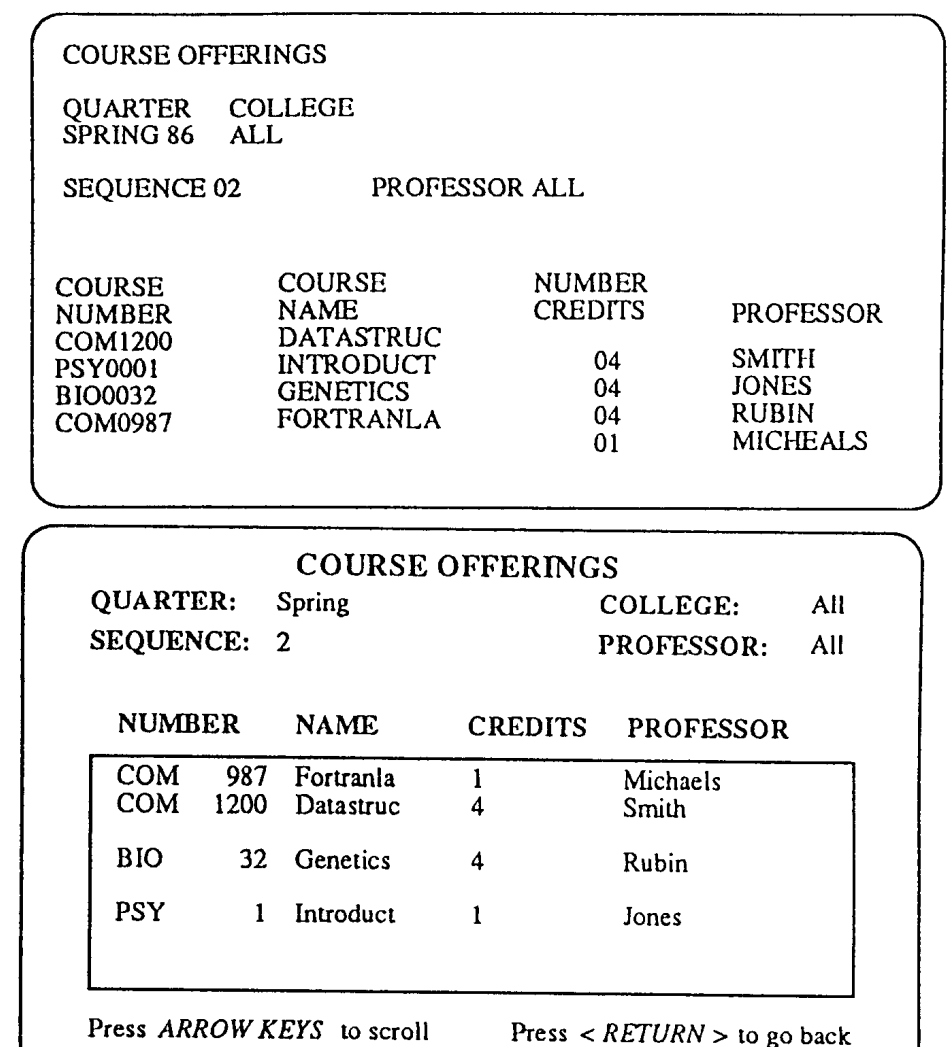

## Screen Design

**Text design guidelines:** 

#### 1. Message

- Should be brief & concise (1)
- Design the level of detail according to users' knowledge & experience (2)
- **Express message in the affirmative (3)**
- Should be constructive, not critical (4)
- Should be specific & comprehensible (5)
- Should imply that user is in control (6)
- When message implies a necessary action, use words in message consistent with that action e.g.,There is no entry on the field?

The field is empty? Please fill in the field?
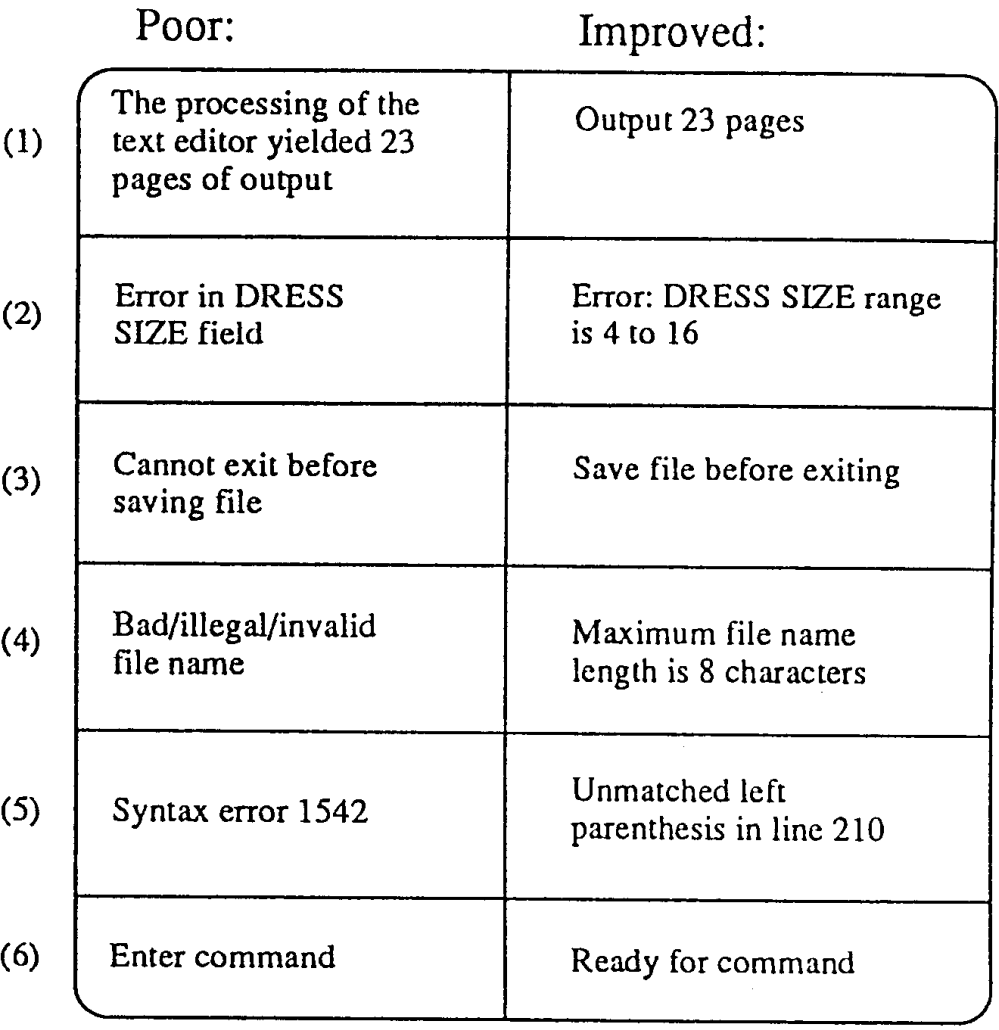

 $\sim 10^6$ 

#### 2. Instructional prompts

- Place prompts when & where needed (1)
- **Design the level of** detail according to the users' knowledge & experience (2)
- Use active voice (3)
- Avoid negatives (4)
- Order prompts chronologically (5)
- Format prompts using white space or other visual cues (6)
- Apply consistency (7)

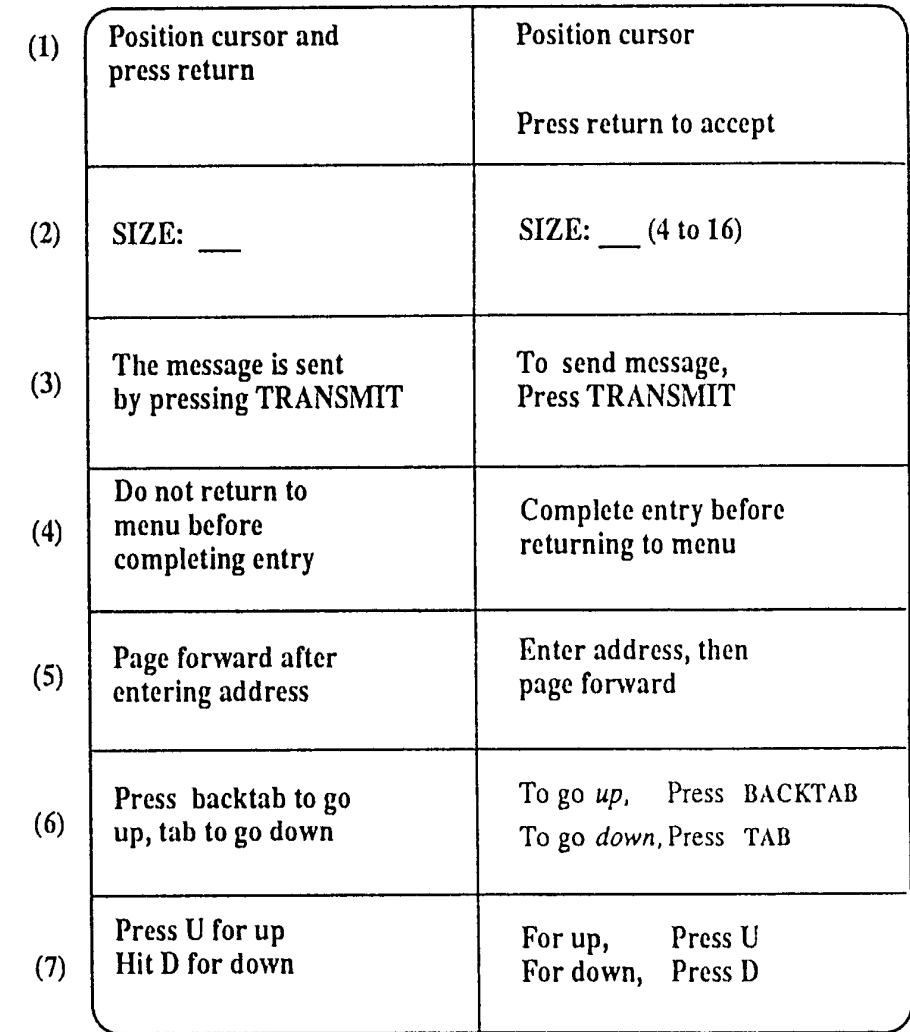

#### 3. Instructions

- Make text simple & clear
- Use short sentences & simple & familiar words
- Keep paragraphs & separate them by at least one blank line
- **Avoid hyphenation**
- Avoid right justifying with unequal spacing

Scrolling. There are a number of different ways you can peruse through text that is not currently visible on the screen, otherwise known as scrolling. First, the arrow keys are available for moving the cursor, and when the cursor reaches a border or edge of the screen, then the text will scroll in the appropriate direction, such as left from the right border, up from the bottom border etc. Alternatively, one can choose to scroll by pagefuls, and the next and previous keys are available for this purpose. Next takes you to the next pageful, and Prev

#### **SCROLLING**

There are three ways to scroll.

FIRST. move the cursor using the ARROW keys. When you reach any edge of the screen, the text will scroll.

If you reach the right edge, the text will scroll to the left. If you reach the bottom edge, text will scroll up, etc.

SECOND. the NEXT and PREV keys scroll by page.

#### 4. Screen number

- **Right justify integers**
- **Decimal-align real** numbers
- Avoid leading zero whey unnecessary & non -standard
- **Break up long numbers** into groups of 3 to 4 digits
- **Use standard** separators when they apply; otherwise use spaces

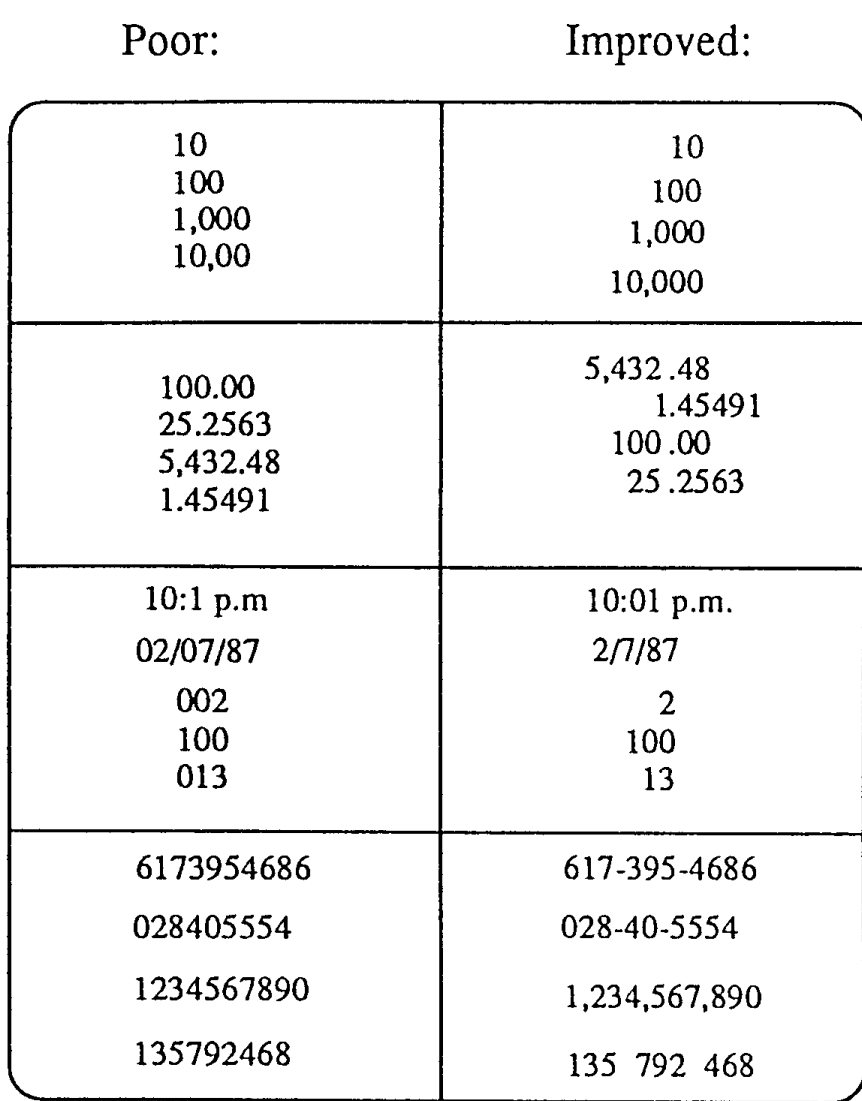

#### 5. Font

- Use Georgia or Verdana (Georgia and Verdana are the screen display versions of Times New Roman and Arial, respectively; Note the difference between printing on a paper, >600dpi and displaying on a screen 72-120 pixels per inch)
- Use 10 point to 12 point type
- Avoid bold or italic in body type, except for a few words for emphasis
- Use upper case only for the first word of sentences, proper names, etc.
- **Use left alignment**
- Use dark text on a light background

G

Illustration: a 12-point letter "o" is displayed in Times New Roman and Georgia. If we enlarge them:

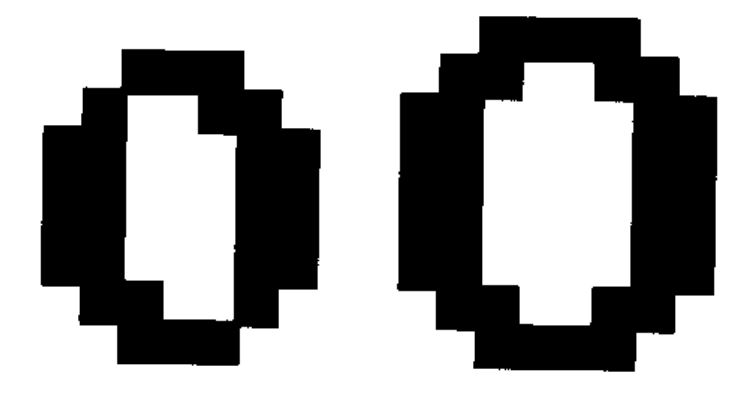

- In Times New Roman, there are two places where pixels touch only at their corners while Georgia has a smoother appearance
- Size of Georgia is a bit larger
- ⇒ Georgia is a screen friendly font especially for small font sizes

#### 6. Color

- Color adds an extra dimension to an interface & can help the user understand complex information structures
- No consumption on the dimension of screen
- Can be used to highlight exceptional events

RGB color model:

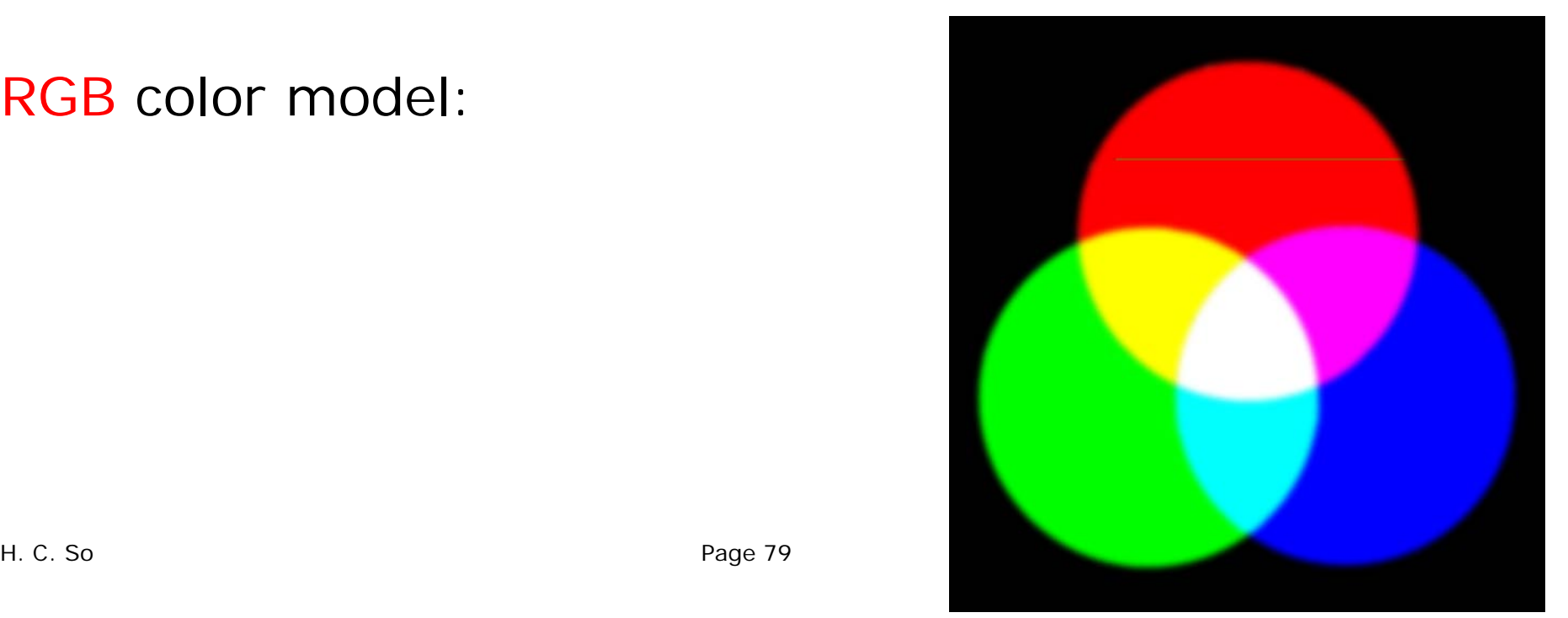

Design guidelines:

Aware concept of color in different cultures:

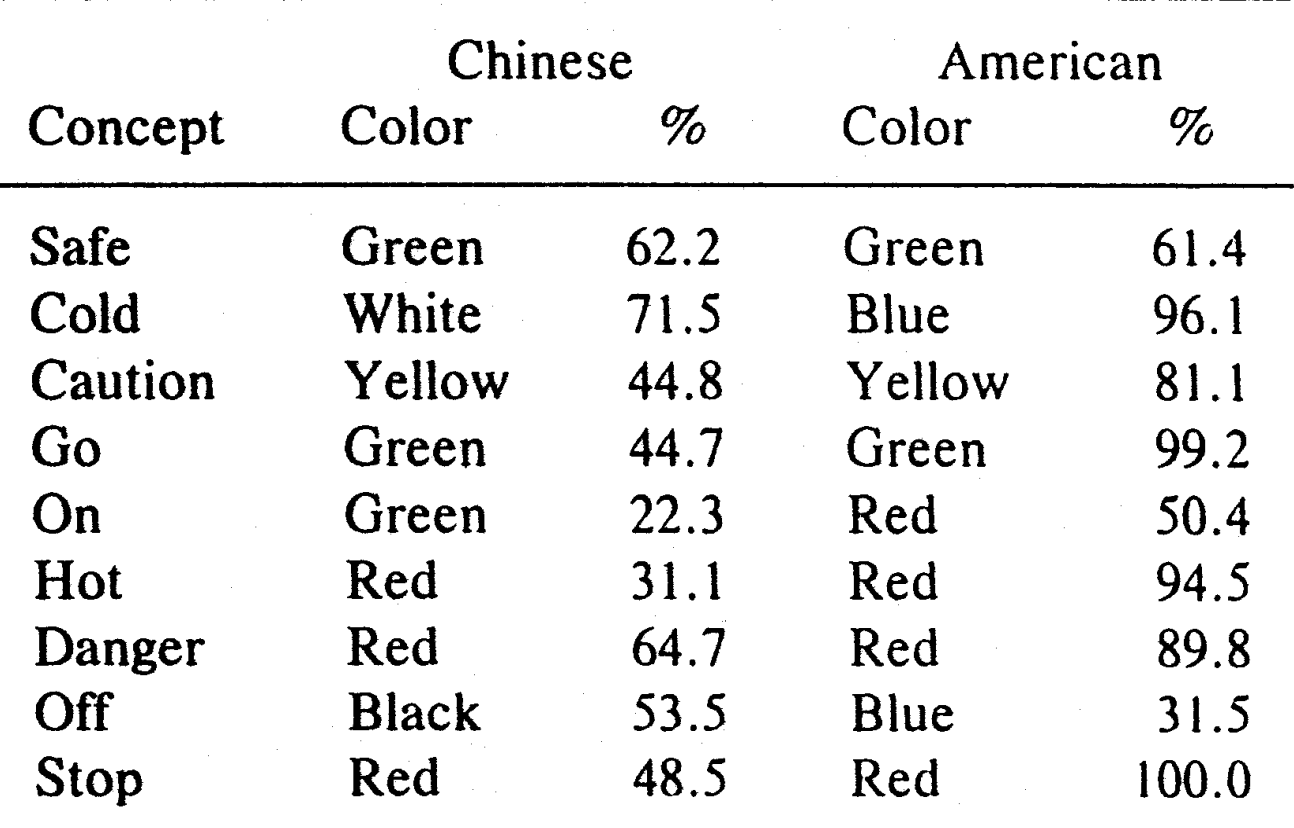

 $\sim 10^{-1}$ 

• Make sure there is sufficient contrast between text and background colors

e.g., avoid text and background colors that differ only in blue because human is less sensitive to this color

Offer expires 07/31/03. Offer available to new High Speed Internet subscribers only. May not be used in conjunction with any other offer. Service is not available in all areas.

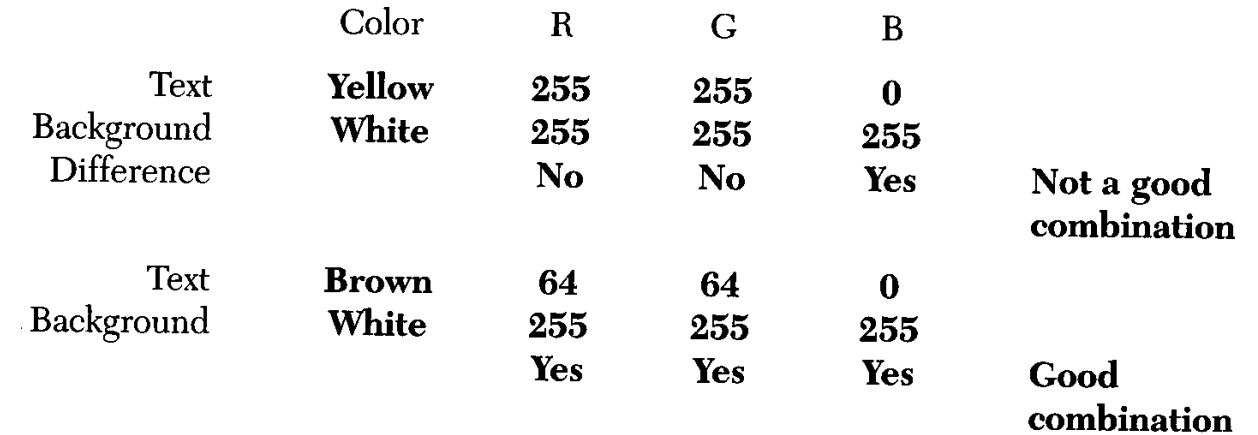

Offer expires 07/31/03. Offer available to new High Speed Internet subscribers only. May not be used in conjunction with any other offer. Service is not available in all areas.

- Use color sparingly; design first in monochrome & optimize other aspects of screen layout & design, then add color only where it adds value
- **Be consistent with color association in a system**
- Use color to draw attention
- **Use color to indicate status**

# Use of Color

 Use color to communicate organization and establish relationship

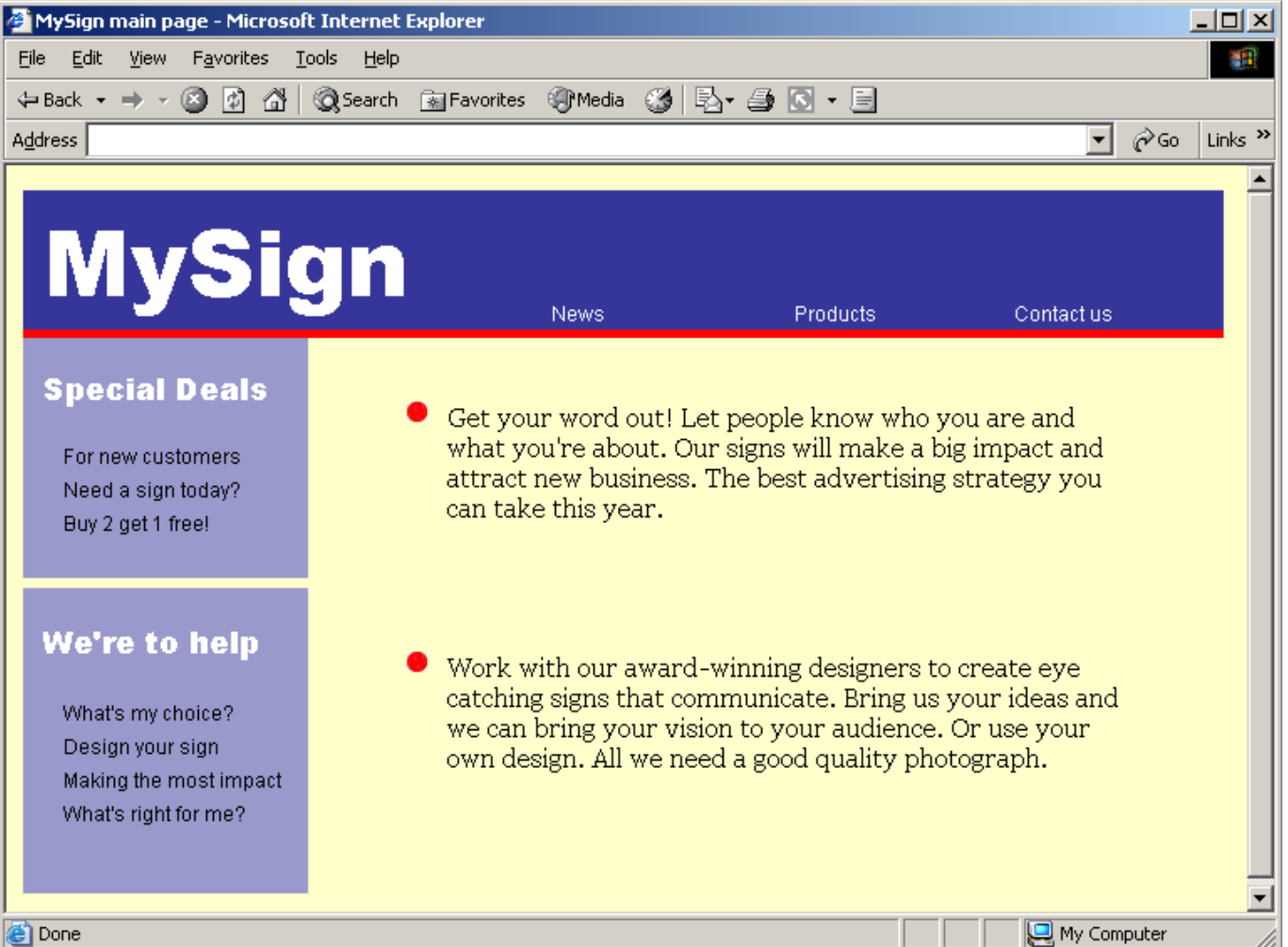

- 7. Information presentation
- **Static information** 
	- **Initialized at the** beginning of a session; it does not change during the session
	- **Nay be either numeric** or textual, e.g., power indicator

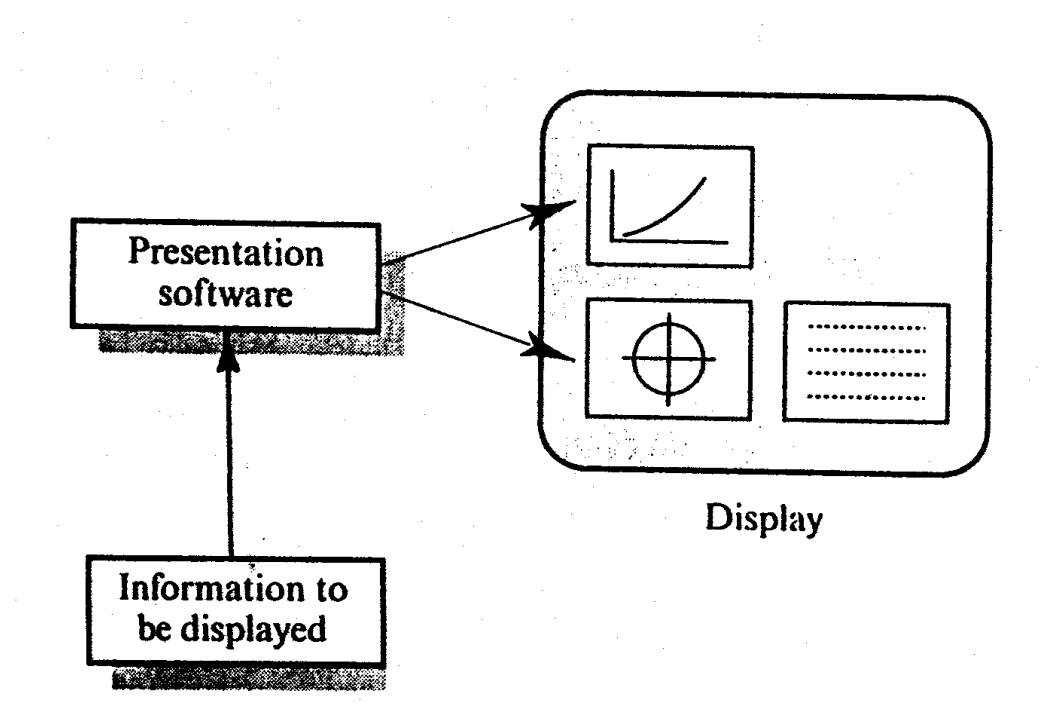

- **Dynamic information** 
	- Change during a session & the changes must be communicated to the system user
	- **Nay be either numeric or textual, e.g., clock**

- Analogue & digital presentation
	- **Digital presentation** 
		- Can be compact: take up little screen space
		- **Precise values can be communicated**
	- **Analogue presentation** 
		- Easier to get an "at a glance" impression of a value
		- **Possible to show relative values**
		- Easier to see exceptional/extreme data values

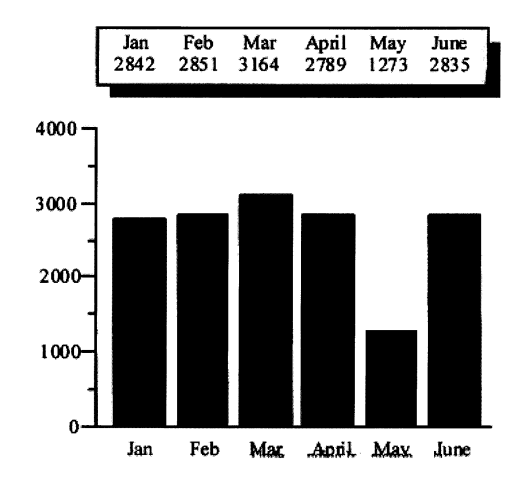

- 8. Visual organization. Four design principles:
- **Proximity** 
	- Group related content items close together
	- **Separate unrelated items**
- Alignment
	- **Place related items along an imaginary line**
	- Align items of equal importance and indent subordinate items
- Consistency
	- Make related items look the same
	- Maintain high degree of uniformity in layout with a page and uniformity in layout across pages
- Contrast
	- Make different items look different

#### Screen Design Any improvement?

Dan's Clothing Store

Checkout Checkout on pink socks Email Us July specials Kid's clothes Men's clothes Open an account Sale on rain wear  $Special$   $s$  $e$ Store locations Your account status Women's clothes

Dan's Clothing Store

Women's clothes Men's clothes Kid's clothes Special Sizes

July Specials<br>Sale on Rainwear Closeout on pink socks

Store locations Store hours

Open an account Your account stotus

Checkout

Email us

#### **Better? Which principle is used?**

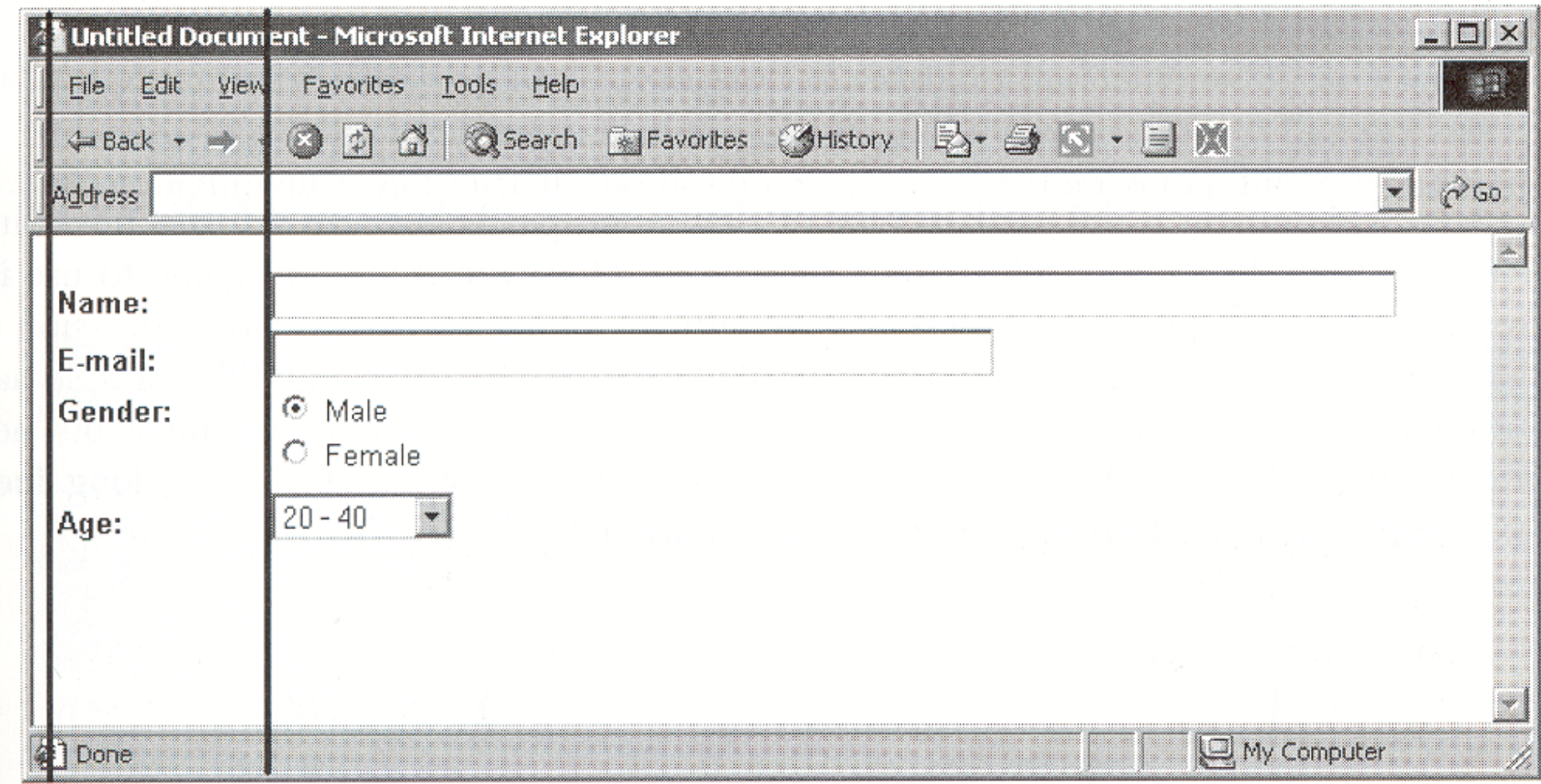

#### **Which principle is used?**

#### Good alignment maximizes the number of unbroken virtual lines

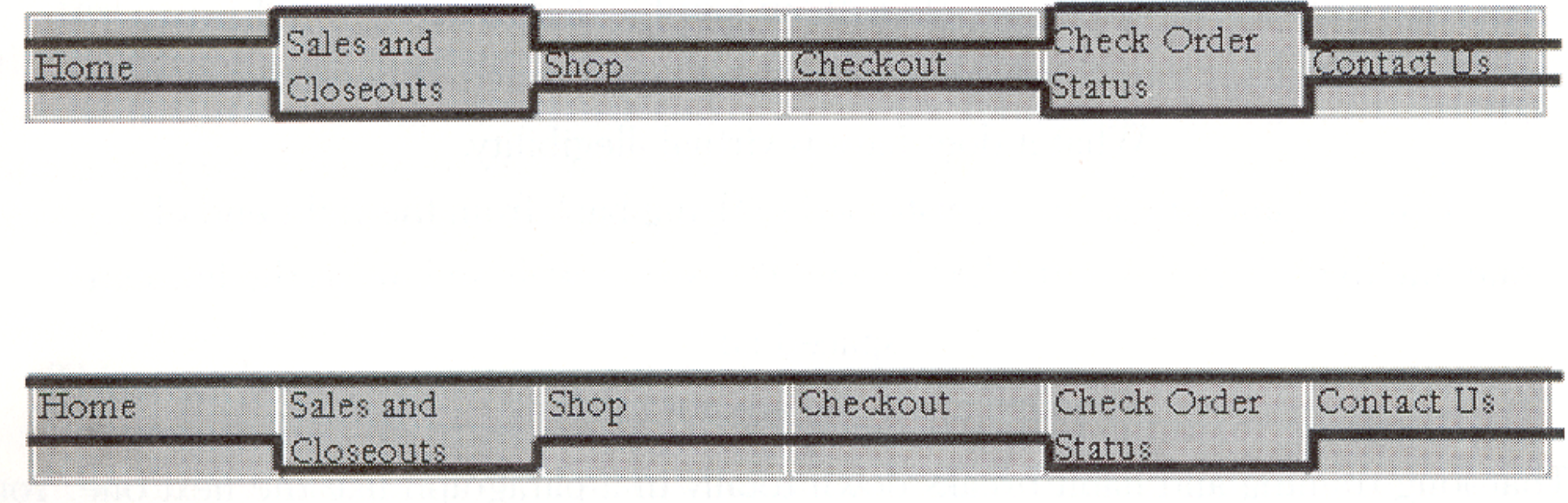

#### **Which one is better?**

Screen Design Avoid centered alignment for lines that are of nearly equal length

> Division of Computer Graphics and Animation School of Computer Science, Telecommunications and Information Systems DePaul University

Division of Computer Graphics and Animation

School of Computer Science, Telecommunications and Information Systems

DePaul University

#### **Which one is better?**

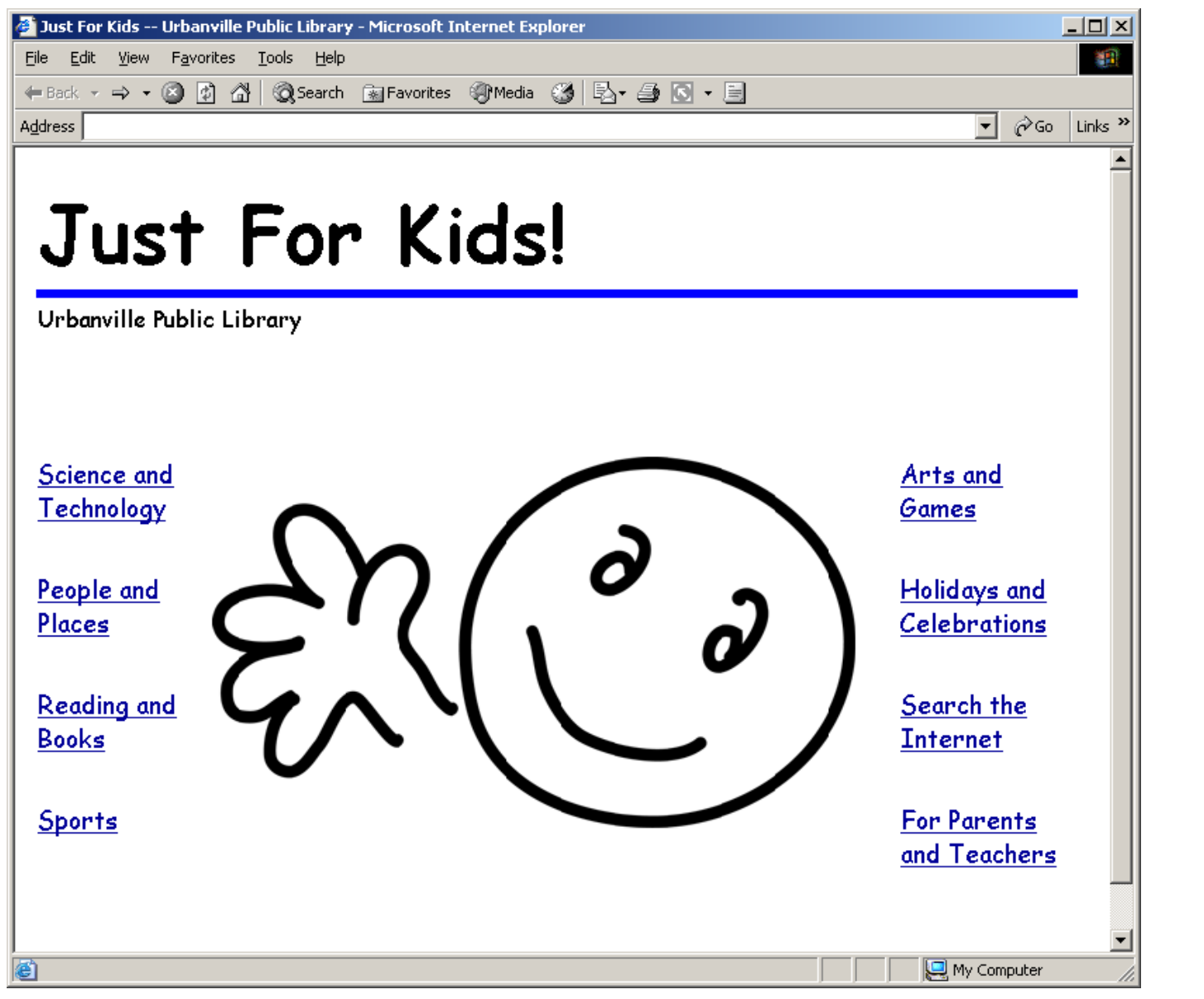

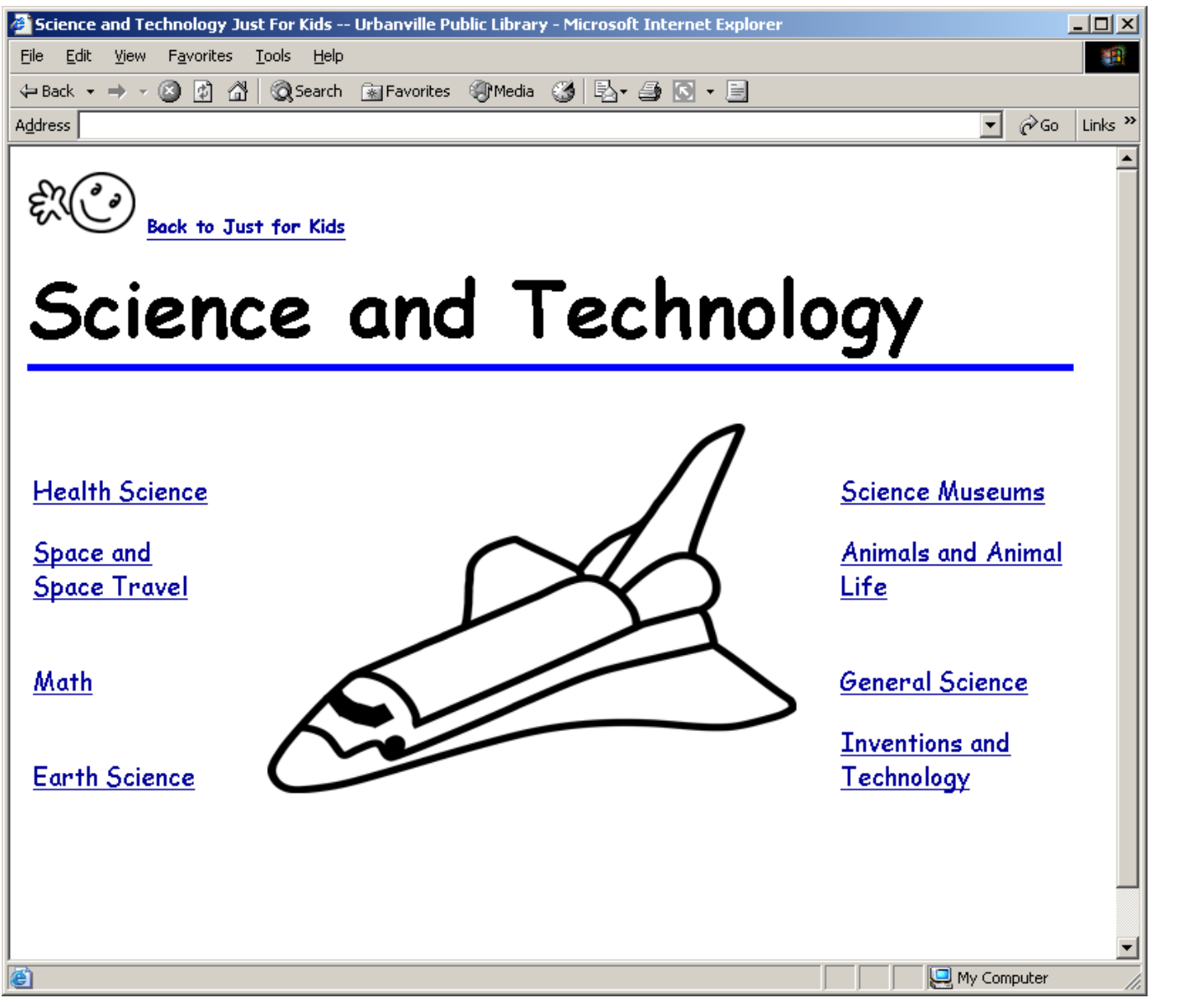

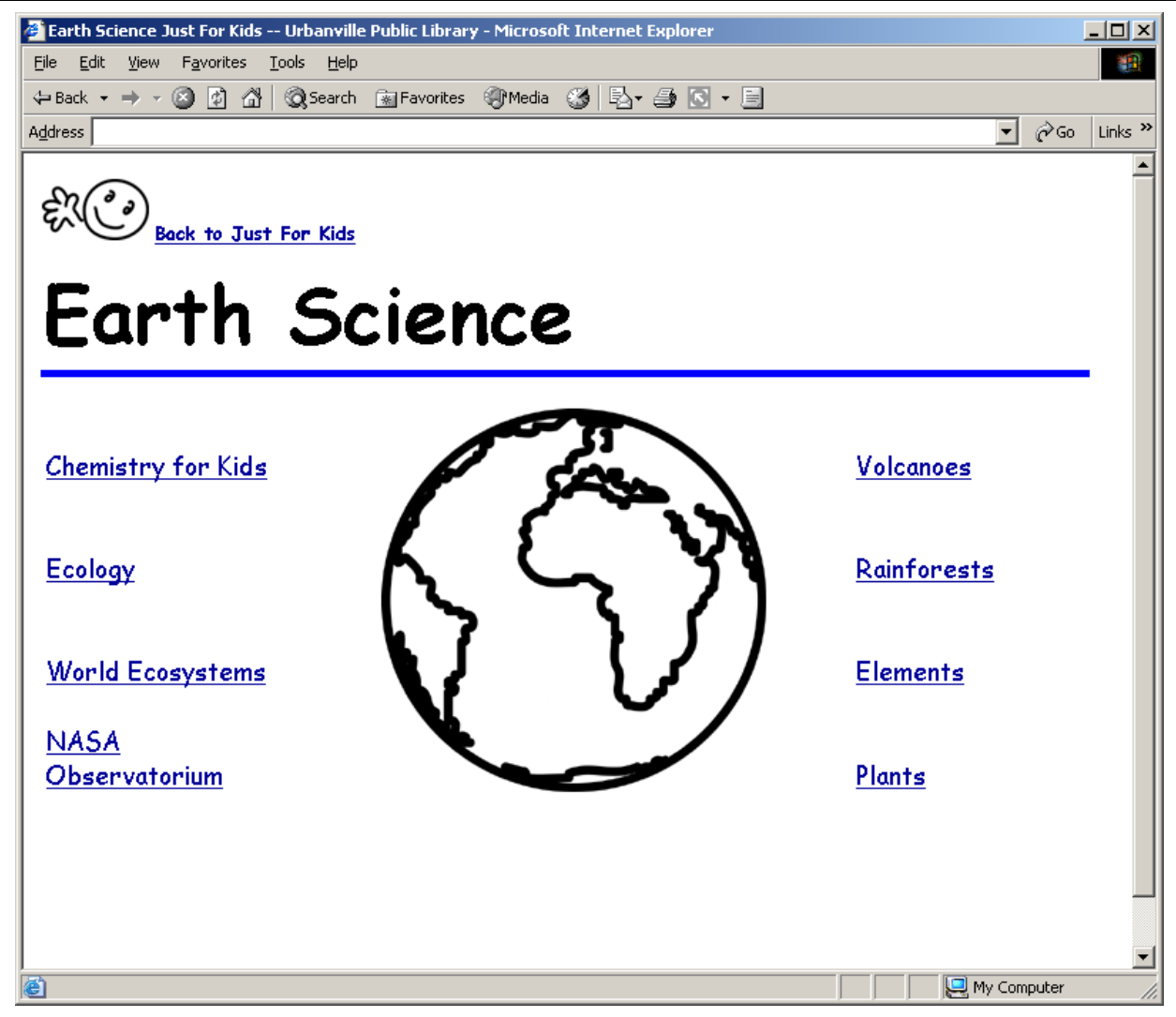

#### **Which principle is used?**

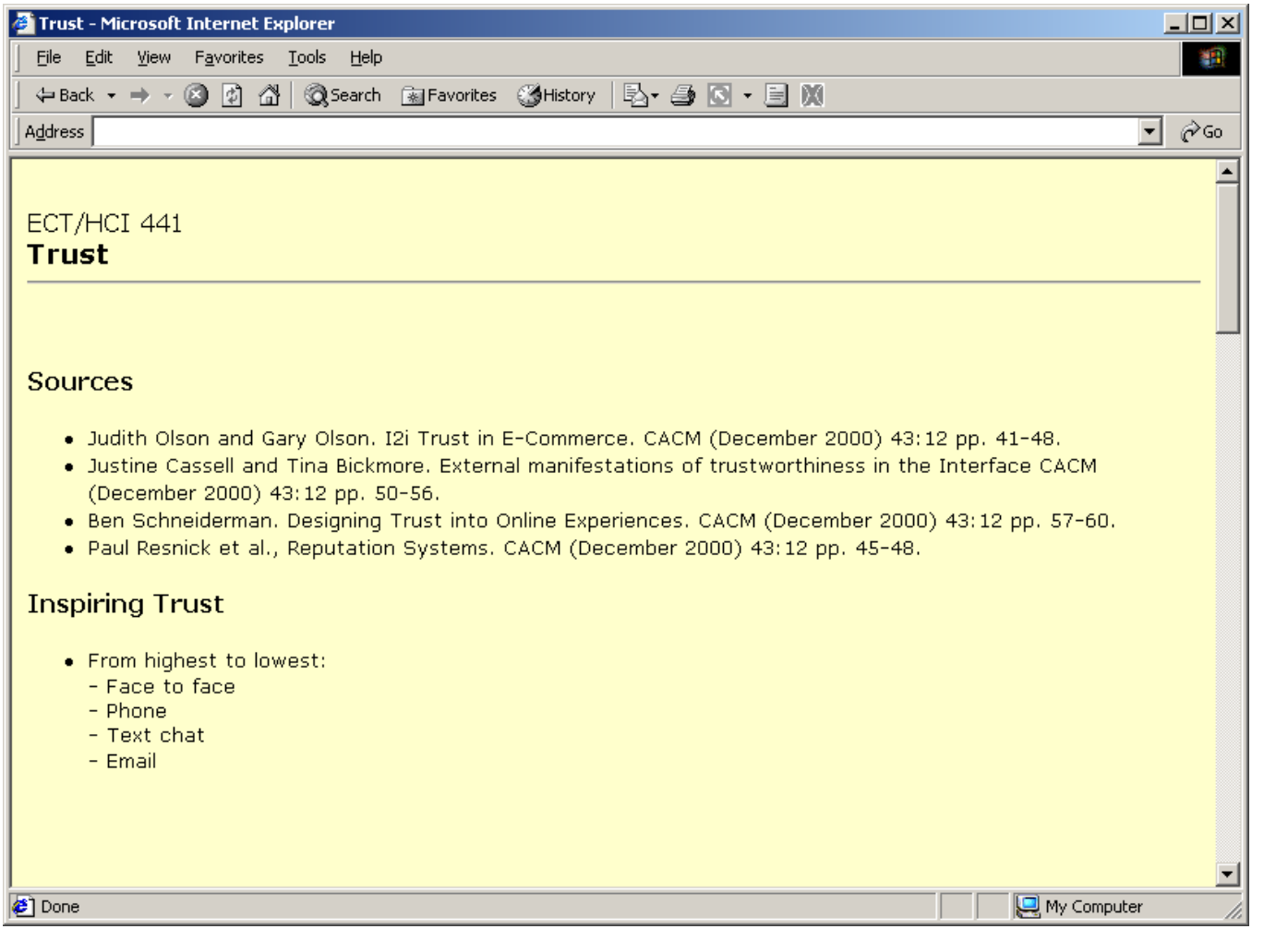

#### Sound interesting?

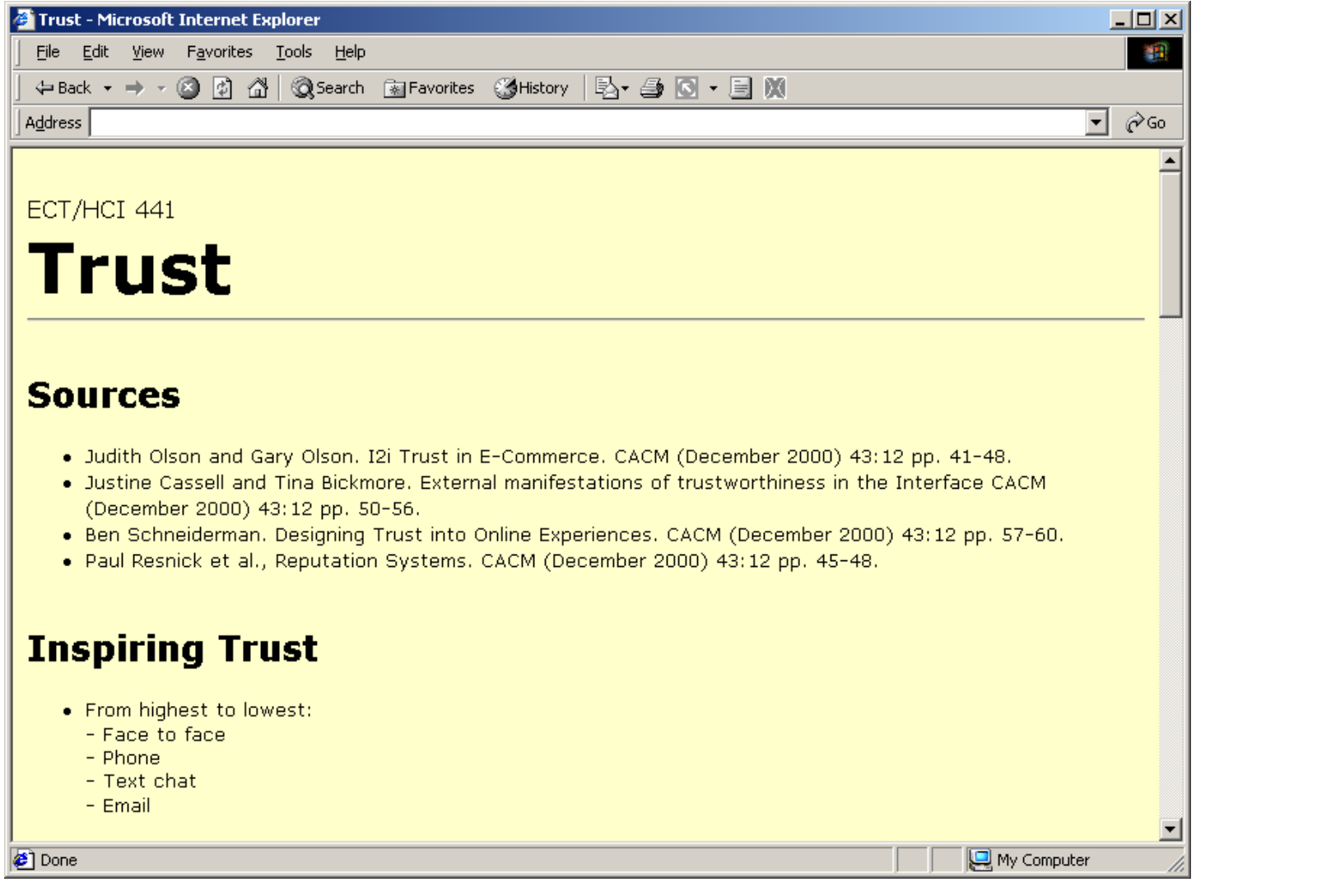

#### **Better? Which principle is used?**

#### Orpheus Chamber Orchestra Home

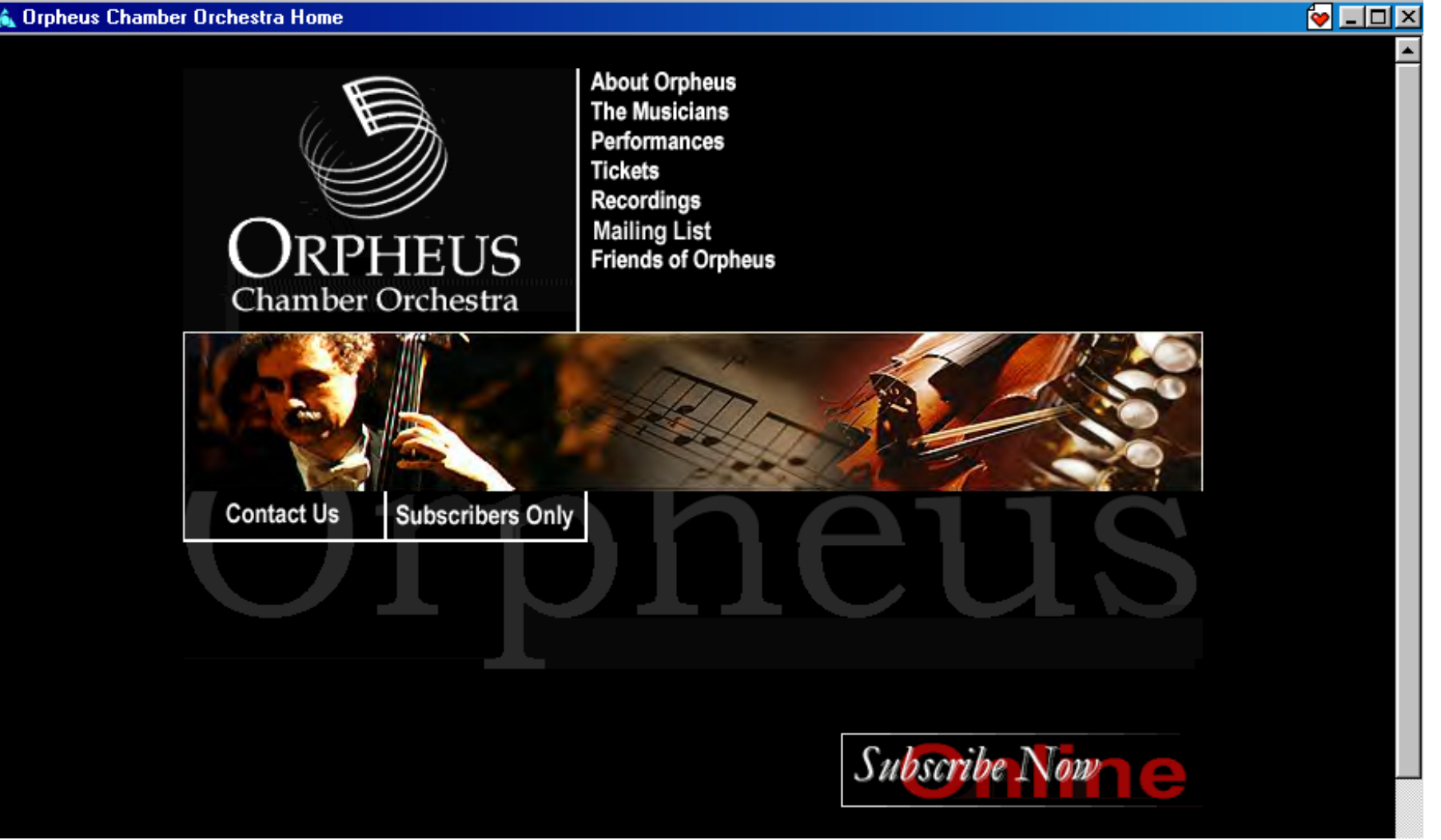

#### **Which principle(s) is/are used?**

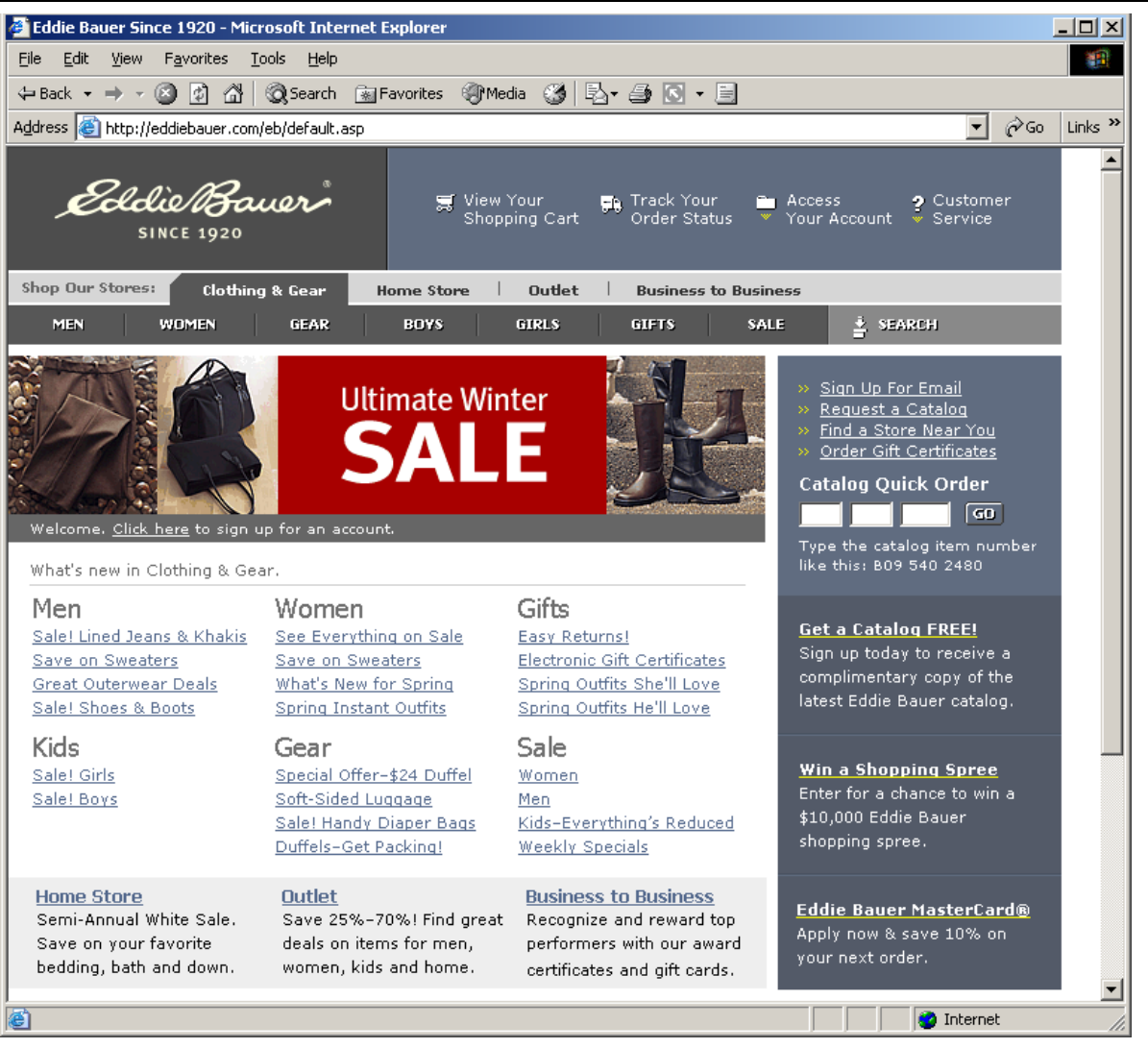

#### **Which principle(s) is/are used?**